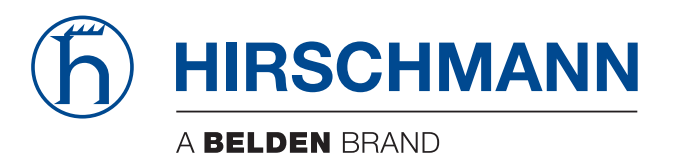

# **User Manual**

**Installation Industrial Security Router EAGLE20/30**

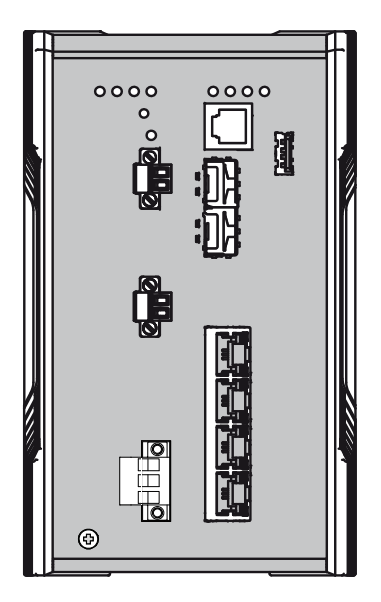

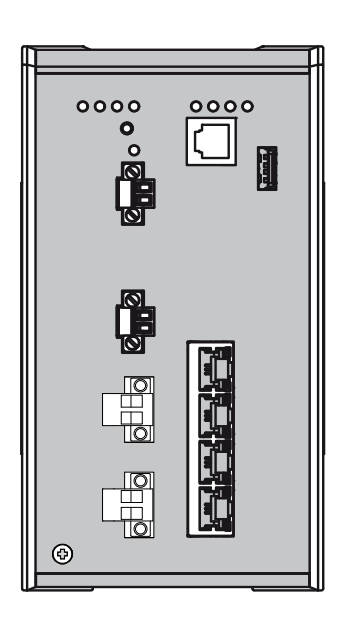

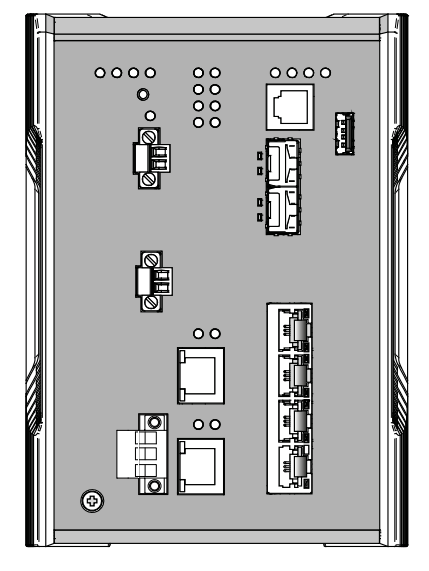

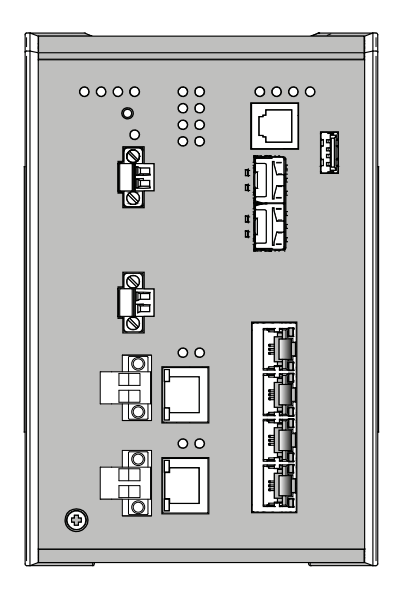

The naming of copyrighted trademarks in this manual, even when not specially indicated, should not be taken to mean that these names may be considered as free in the sense of the trademark and tradename protection law and hence that they may be freely used by anyone.

#### © 2021 Hirschmann Automation and Control GmbH

Manuals and software are protected by copyright. All rights reserved. The copying, reproduction, translation, conversion into any electronic medium or machine scannable form is not permitted, either in whole or in part. An exception is the preparation of a backup copy of the software for your own use.

The performance features described here are binding only if they have been expressly agreed when the contract was made. This document was produced by Hirschmann Automation and Control GmbH according to the best of the company's knowledge. Hirschmann reserves the right to change the contents of this document without prior notice. Hirschmann can give no guarantee in respect of the correctness or accuracy of the information in this document.

Hirschmann can accept no responsibility for damages, resulting from the use of the network components or the associated operating software. In addition, we refer to the conditions of use specified in the license contract.

You can get the latest version of this manual on the Internet at the Hirschmann product site (www.hirschmann.com).

Hirschmann Automation and Control GmbH Stuttgarter Str. 45-51 72654 Neckartenzlingen **Germany** 

## Contents

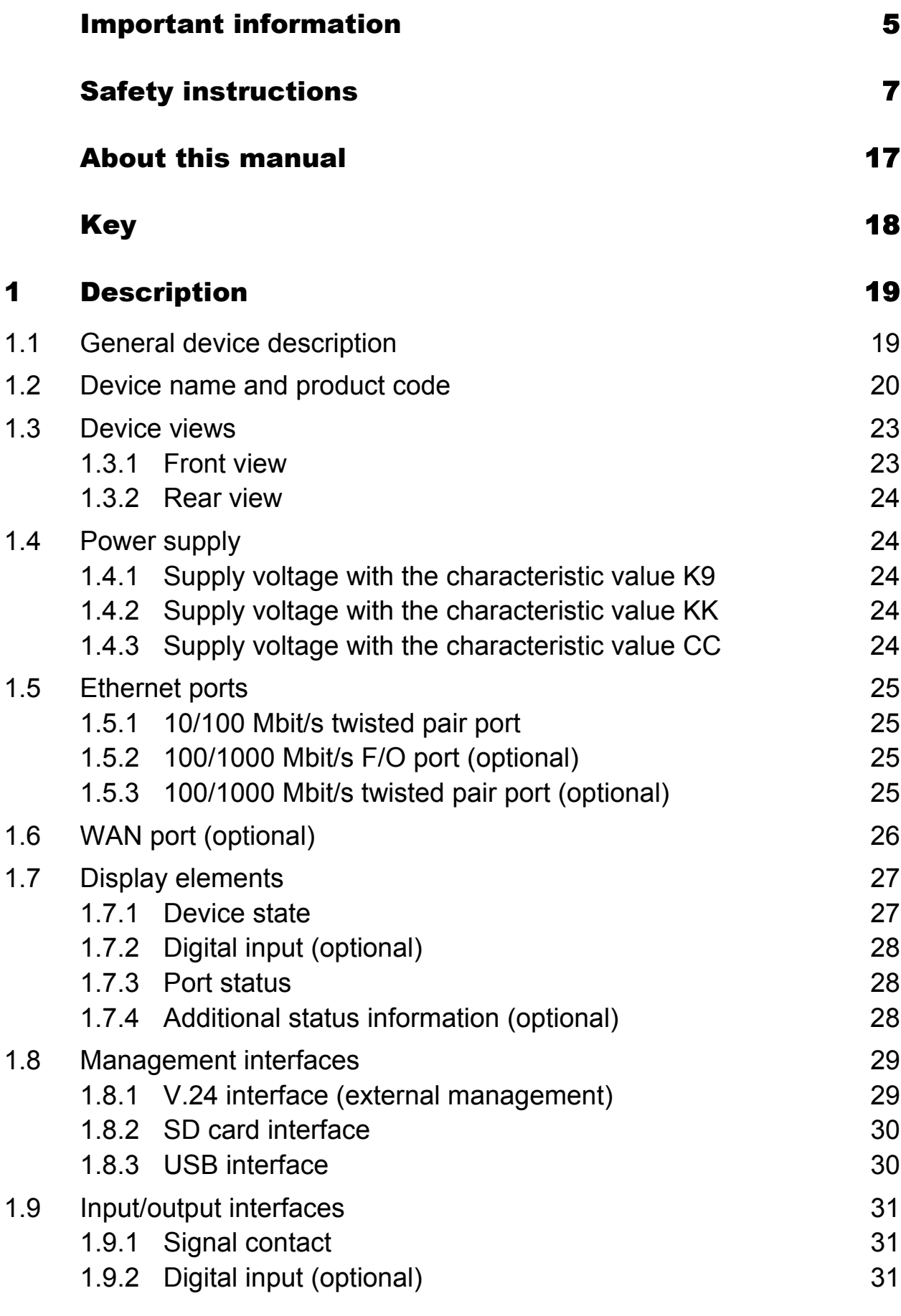

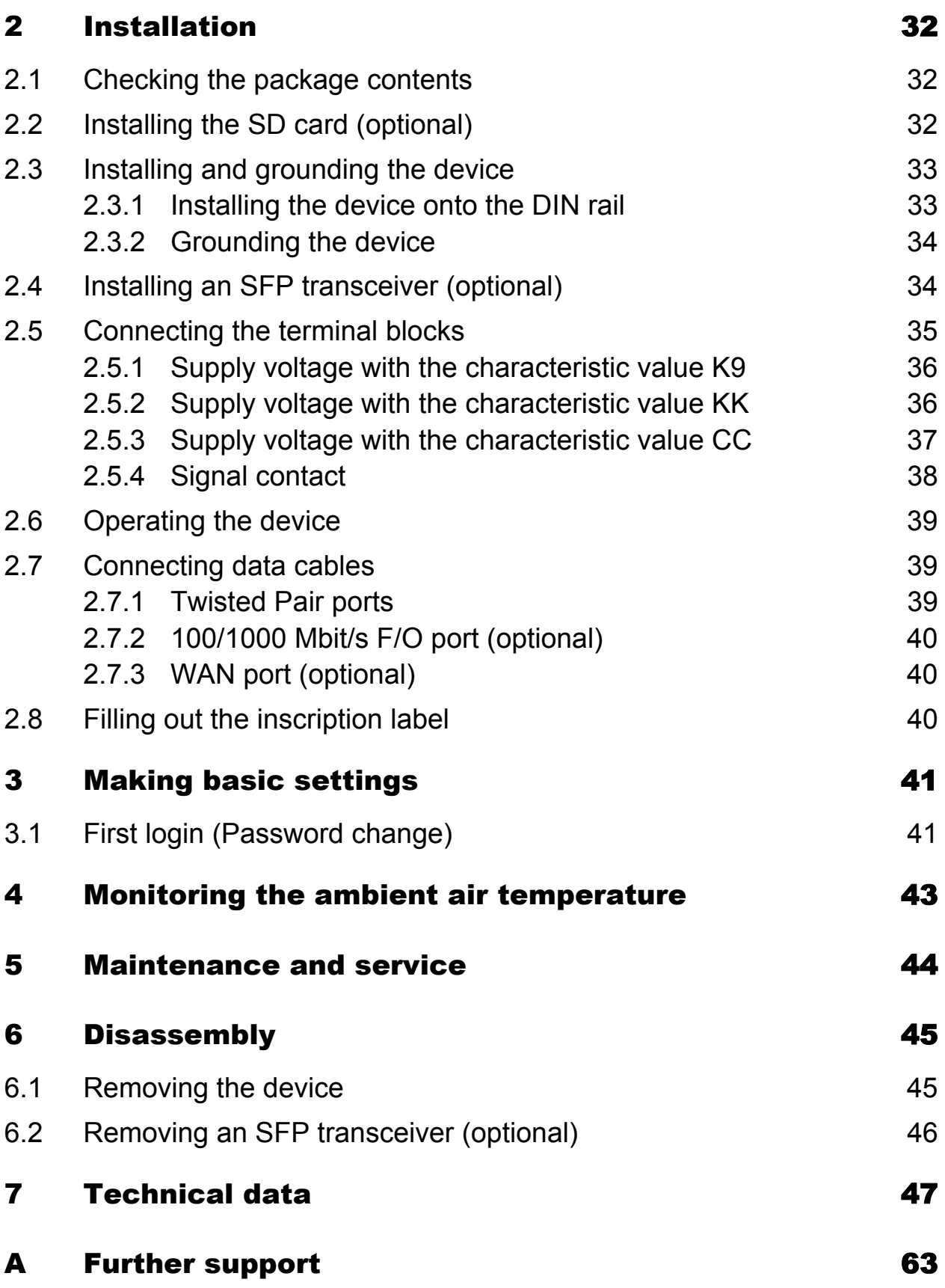

# <span id="page-4-0"></span>Important information

**Note:** Read these instructions carefully, and familiarize yourself with the device before trying to install, operate, or maintain it. The following notes may appear throughout this documentation or on the device. These notes warn of potential hazards or call attention to information that clarifies or simplifies a procedure.

### Symbol explanation

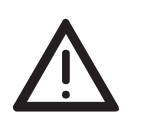

This is a general warning symbol. This symbol alerts you to potential personal injury hazards. Observe all safety notes that follow this symbol to avoid possible injury or death.

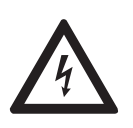

If this symbol is displayed in addition to a safety instruction of the type "Danger" or "Warning", it means that there is a danger of electric shock and failure to observe the instructions will inevitably result in injury.

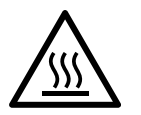

This symbol indicates the danger of hot surfaces on the device. In connection with safety instructions, non-observance of the instructions will inevitably result in injuries.

#### DANGER 0

**DANGER** draws attention to an immediately dangerous situation, which will **inevitably** result in a serious or fatal accident if not observed.

# WARNING

**WARNING** indicates a potentially hazardous situation which, if not avoided, **could** result in death or serious injury.

# CAUTION

**CAUTION** indicates a possible danger which, if not avoided, **may** result in minor injuries.

# NOTICE

**NOTE** provides information about procedures that do not involve the risk of injury.

# <span id="page-6-0"></span>Safety instructions

# WARNING

### **UNCONTROLLED MACHINE ACTIONS**

To avoid uncontrolled machine actions caused by data loss, configure all the data transmission devices individually.

Before you start any machine which is controlled via data transmission, be sure to complete the configuration of all data transmission devices.

**Failure to follow these instructions can result in death, serious injury, or equipment damage.**

#### ■ General safety instructions

You operate this device with electricity. Improper usage of the device entails the risk of physical injury or significant property damage. The proper and safe operation of this device depends on proper handling during transportation, proper storage and installation, and careful operation and maintenance procedures.

- $\Box$  Before connecting any cable, read this document, and the safety instructions and warnings.
- $\Box$  Operate the device with undamaged components exclusively.
- $\Box$  The device is free of any service components. In case of a damaged or malfunctioning device, turn off the supply voltage and return the device to Hirschmann for inspection.

#### ■ Certified usage

- $\Box$  Use the product only for the application cases described in the Hirschmann product information, including this manual.
- $\Box$  Operate the product only according to the technical specifications. See ["Technical data" on page 47.](#page-46-0)
- $\Box$  Connect to the product only components suitable for the requirements of the specific application case.

### **Installation site requirements**

 $\Box$  If you connect the device to a power supply that does **NOT** meet the requirements for Limited Power Source, NEC Class 2 or PS2 according to IEC/EN 62368-1 and is **NOT** limited to 100 W output power, the device must be installed in either a switch cabinet or other fire enclosure.

The fire enclosure can be made of metal or plastic with fire-protection properties of at least V-1 according to IEC 60695-11-10. Bottom openings of the fire enclosure must **NOT** exceed 2 mm in diameter.

 $\Box$  Only for device variants featuring supply voltage with characteristic value K9 or KK:

Install this device only in a switch cabinet or in an operating site with restricted access, to which maintenance staff have exclusive access.

### Strain relief

**Note:** If the strain relief is insufficient, there is a risk of torsion, contact problems and creeping interruptions.

- $\Box$  Relieve the connection points of cables and lines from mechanical stress.
- $\Box$  Design strain relieves in such a way that they prevent any mechanical damage to cables, wires or conductors caused by external influences or their own weight.
- $\Box$  To prevent damage to device connections, connectors and cables, follow the instructions for proper installation in accordance with DIN VDE 0100-520:2013-06, sections 522.6, 522.7 and 522.13.

#### **Device casing**

Only technicians authorized by the manufacturer are permitted to open the casing.

- $\Box$  Never insert pointed objects (narrow screwdrivers, wires, etc.) into the device or into the connection terminals for electric conductors. Do not touch the connection terminals.
- $\Box$  Keep the ventilation slits free to ensure good air circulation. See ["Installing the device onto the DIN rail" on page 33](#page-32-1).
- $\Box$  Mount the device in the vertical position.
- $\Box$  At ambient air temperatures > +140 °F (+60 °C): The surfaces of the device housing may become hot. Avoid touching the device while it is operating.

#### ■ Qualification requirements for personnel

 $\Box$  Only allow qualified personnel to work on the device.

Qualified personnel have the following characteristics:

- Qualified personnel are properly trained. Training as well as practical knowledge and experience make up their qualifications. This is the prerequisite for grounding and labeling circuits, devices, and systems in accordance with current standards in safety technology.
- Qualified personnel are aware of the dangers that exist in their work.
- Qualified personnel are familiar with appropriate measures against these hazards in order to reduce the risk for themselves and others.
- Qualified personnel receive training on a regular basis.

### ■ National and international safety regulations

 $\Box$  Verify that the electrical installation meets local or nationally applicable safety regulations.

### Grounding the device

Grounding the device is by means of a separate ground connection on the device.

- $\Box$  Ground the device before connecting any other cables.
- $\Box$  Disconnect the grounding only after disconnecting all other cables.

### **Shielding ground**

The overall shield of a connected shielded twisted pair cable is connected to the grounding connector on the front panel as a conductor.

 $\Box$  Beware of possible short circuits when connecting a cable section with conductive shielding braiding.

### <span id="page-8-0"></span>**Requirements for connecting electrical wires**

 Before connecting the electrical wires, **always** verify that the requirements listed are complied with.

**All** of the following requirements are complied with:

- The electrical wires are voltage-free.
- The cables used are permitted for the temperature range of the application case.
- $\triangleright$  Only for device variants featuring supply voltage with the characteristic value CC: The voltage connected complies with the requirements for a safety extra-low voltage (SELV) as per IEC 60950-1 or ES1 as per IEC/EN 62368-1.

*Table 1: General requirements for connecting electrical wires*

### $\blacksquare$  Requirements for connecting the signal contact

**All** of the following requirements are complied with:

- The voltage connected complies with the requirements for a safety extra-low voltage (SELV) as per IEC 60950-1 or ES1 as per IEC/EN 62368-1.
- The connected voltage is limited by a current limitation device or a fuse. Observe the electrical threshold values for the signal contact. See ["General technical data" on page 47](#page-46-1).

*Table 2: Requirements for connecting the signal contact*

#### $\blacksquare$  Requirements for connecting the supply voltage

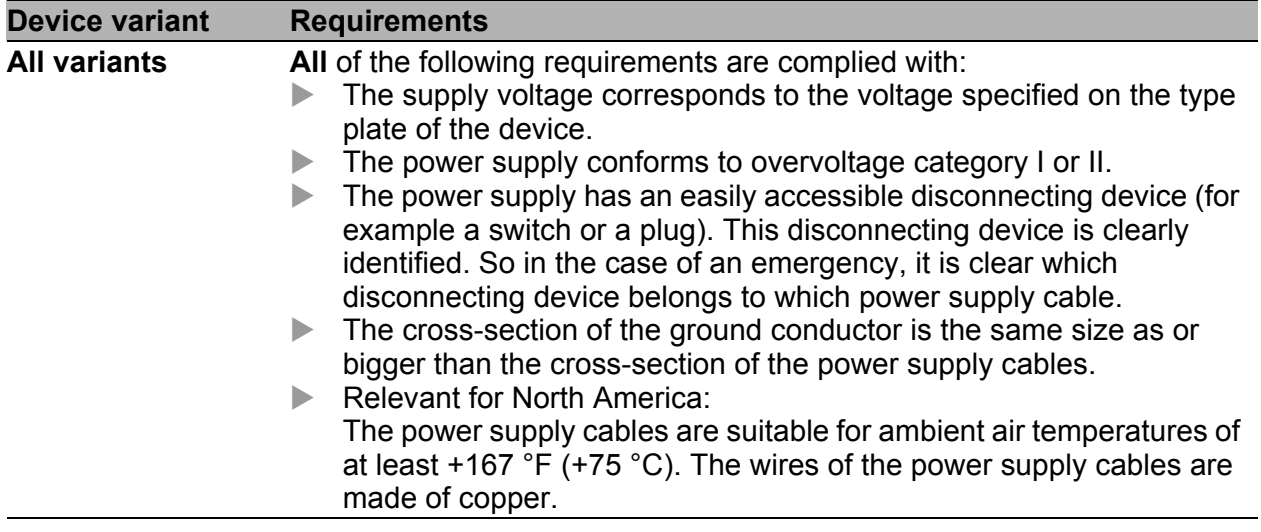

*Table 3: Requirements for connecting the supply voltage*

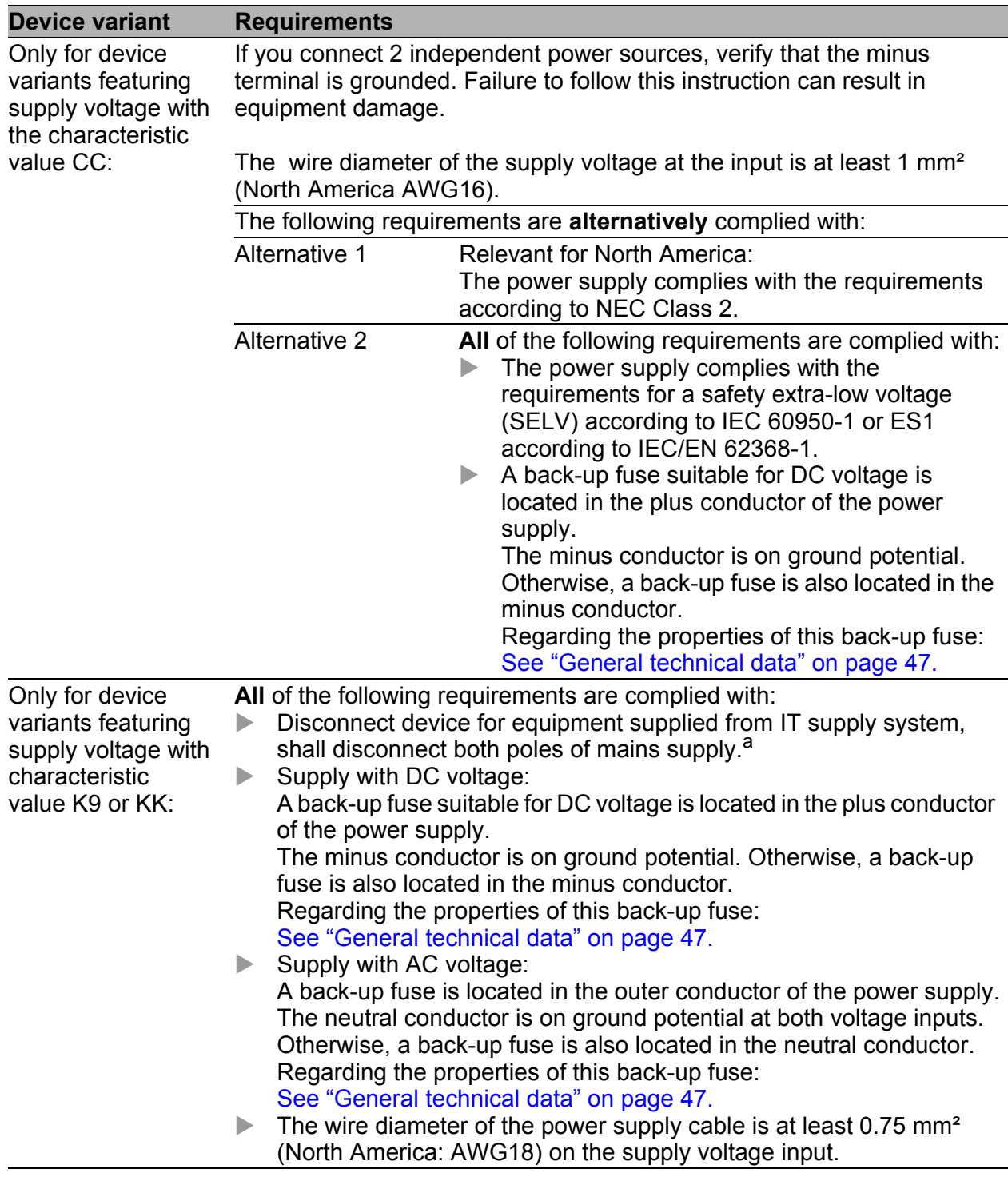

*Table 3: Requirements for connecting the supply voltage*

a. IT supply system according to the technical standard UL 60950-1

#### Supply voltage

The supply voltage is connected to the device casing through protective elements exclusively.

### ■ Instructions for Use in Hazardous Locations

#### **Note: The following information applies only to models without WAN ports.**

See ["Device name and product code" on page 20](#page-19-0).

SUITABLE FOR USE IN CLASS I, DIVISION 2, GROUPS A, B, C AND D HAZARDOUS LOCATIONS, OR NONHAZARDOUS LOCATIONS ONLY.

WARNING - EXPLOSION HAZARD - DO NOT DISCONNECT EQUIPMENT WHILE THE CIRCUIT IS LIVE OR UNLESS THE AREA IS KNOWN TO BE FREE OF IGNITABLE CONCENTRATIONS.

WARNING - EXPLOSION HAZARD - SUBSTITUTION OF ANY COMPONENT MAY IMPAIR SUITABILITY FOR CLASS I, DIVISION 2.

For USB and Relay: Install per Control Drawing 000172287DNR.

**Avertissement** - Risque d'explosion - Ne pas débrancher tant que le circuit est sous tension à moins que l'emplacement soit connu pour ne contenir aucune concentration de gaz inflammable.

**Avertissement** - Risque d'explosion - La substitution de tout composant peut rendre ce matériel incompatible pour une utilisation en classe I, division 2.

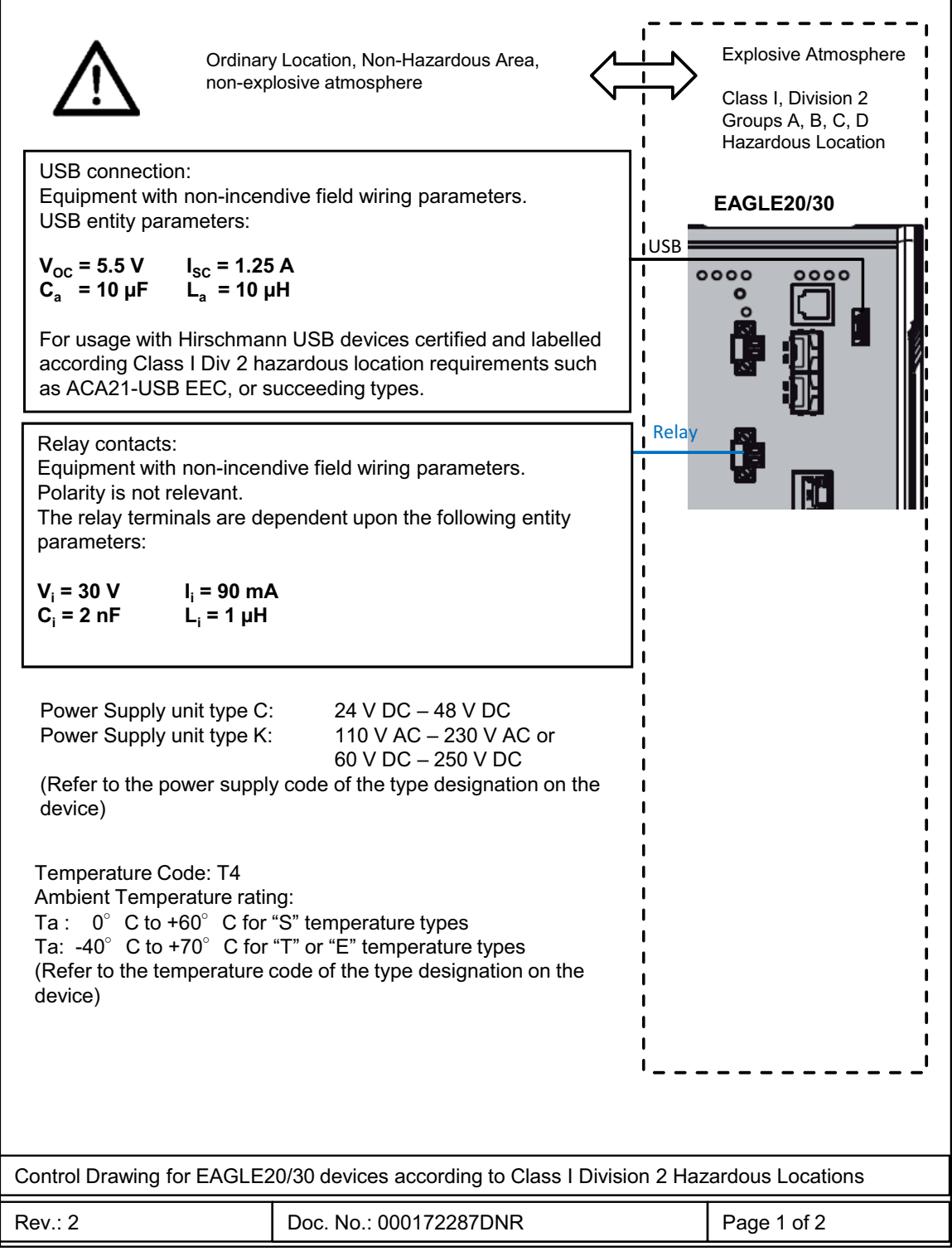

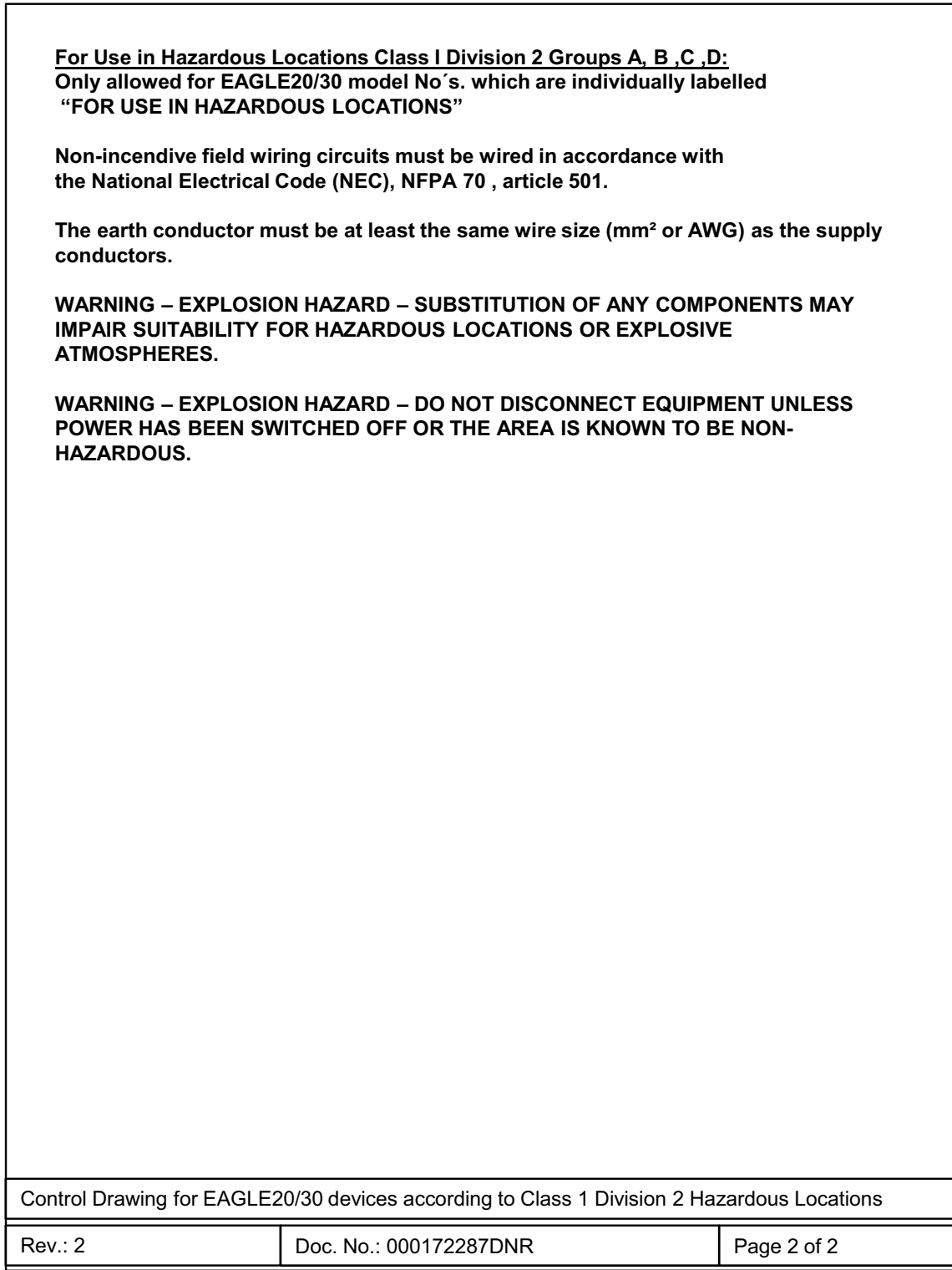

### ■ CE marking

The labeled devices comply with the regulations contained in the following European directive(s):

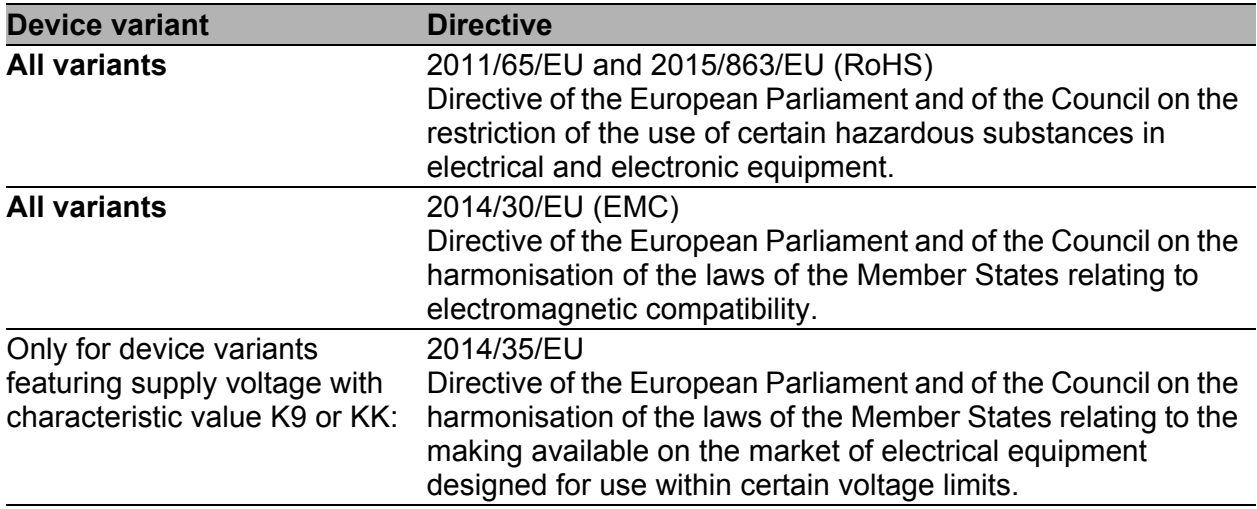

In accordance with the above-named EU directive(s), the EU conformity declaration will be at the disposal of the relevant authorities at the following address:

Hirschmann Automation and Control GmbH Stuttgarter Str. 45-51 72654 Neckartenzlingen **Germany** 

[You find the EU conformity declaration as PDF file for downloading on the](https://www.doc.hirschmann.com/certificates.html)  [Internet at: h](https://www.doc.hirschmann.com/certificates.html)ttps://www.doc.hirschmann.com/certificates.html

The product can be used in the industrial sector.

- Interference immunity: EN 61000-6-2
- Emitted interference: EN 55032
- Safety: EN 62368-1

You find more information on technical standards here:

["Technical data" on page 47](#page-46-0)

The assembly guidelines provided in these instructions must be strictly adhered to in order to observe the EMC threshold values.

Connecting the SHDSL ports DSL1 and DSL2 to the public telecommunications system is illegal. The SHDSL port is used exclusively for direct data connections between SHDSL-enabled devices.

**Warning!** This is a class A device. This device can cause interference in living areas, and in this case the operator may be required to take appropriate measures.

### **LED or laser components**

LED or LASER components according to IEC 60825-1 (2014): CLASS 1 LASER PRODUCT CLASS 1 LED PRODUCT

### **FCC** note

#### **Supplier's Declaration of Conformity 47 CFR § 2.1077 Compliance Information**

EAGLE20/30

### **U.S. Contact Information**

Belden – St. Louis 1 N. Brentwood Blvd. 15th Floor St. Louis, Missouri 63105, United States Phone: 314.854.8000

This device complies with part 15 of the FCC Rules. Operation is subject to the following two conditions: (1) This device may not cause harmful interference, and (2) this device must accept any interference received, including interference that may cause undesired operation.

**Note:** This equipment has been tested and found to comply with the limits for a Class A digital device, pursuant to part 15 of the FCC Rules. These limits are designed to provide reasonable protection against harmful interference when the equipment is operated in a commercial environment. This equipment generates, uses, and can radiate radio frequency energy and, if not installed and used in accordance with the instruction manual, may cause harmful interference to radio communications. Operation of this equipment in a residential area is likely to cause harmful interference in which case the user will be required to correct the interference at his own expense.

### $\blacksquare$  Recycling note

After usage, this device must be disposed of properly as electronic waste, in accordance with the current disposal regulations of your county, state, and country.

## <span id="page-16-0"></span>About this manual

The "Installation" user manual contains a device description, safety instructions, a description of the display, and the other information that you need to install the device.

# <span id="page-17-0"></span>Key

The symbols used in this manual have the following meanings:

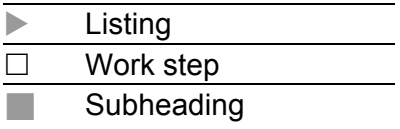

# <span id="page-18-0"></span>1 Description

### <span id="page-18-1"></span>1.1 General device description

You can choose from a wide range of variants. You have the option to set up your device individually based on different criteria:

- Number of ports
- **Transmission speed**
- **Types of connectors**
- $\blacktriangleright$  Temperature range
- Supply voltage range
- **Certifications**

The device is designed for the special requirements of industrial automation. The device meets the relevant industry standards, provides very high operational reliability, even under extreme conditions, and also long-term reliability and flexibility.

The devices allow you to set up switched and routed industrial Ethernet networks that conform to the IEEE 802.3 standard. The device works without a fan.

The device is mounted by latching in place on a DIN rail.

There are convenient options for managing the device. Manage your devices via:

- **Web browser**
- $\triangleright$  SSH
- $\blacktriangleright$  HiView (software for putting the device into operation)
- Network management software (for example Industrial HiVision) [The Network Management Software Industrial HiVision provides you with](http://www.hirschmann.com/en/QR/INET-Industrial-HiVision)  [options for smooth configuration and monitoring. You find further](http://www.hirschmann.com/en/QR/INET-Industrial-HiVision)  information on the Internet at the Hirschmann product pages: http://www.hirschmann.com/en/QR/INET-Industrial-HiVision
- **► V.24 interface (locally on the device)**

The device provides you with a large range of functions, which the manuals [for the operating software inform you about. You find these manuals as PDF](https://www.doc.hirschmann.com)  [files on the Internet at h](https://www.doc.hirschmann.com)ttp://www.doc.hirschmann.com

The Hirschmann network components help you ensure continuous communication across all levels of the company.

### <span id="page-19-0"></span>1.2 Device name and product code

The device name corresponds to the product code. The product code is made up of characteristics with defined positions. The characteristic values stand for specific product properties.

[You have numerous options of combining the device characteristics. You can](https://catalog.belden.com)  determine the possible combinations using the configurator which is [available in the Belden Online Catalog](https://catalog.belden.com) https://catalog.belden.com on the web page of the device.

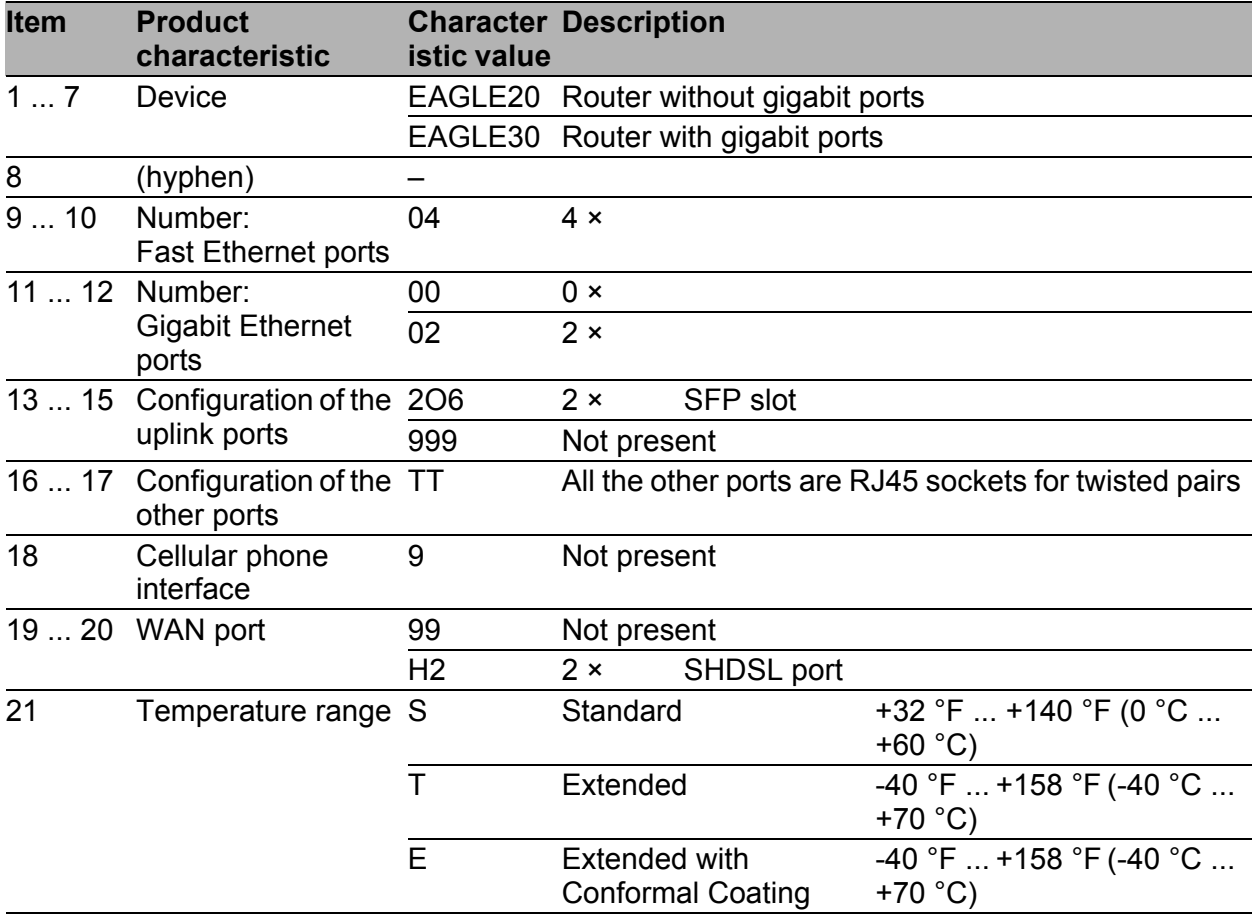

<span id="page-19-1"></span>*Table 4: Device name and product code*

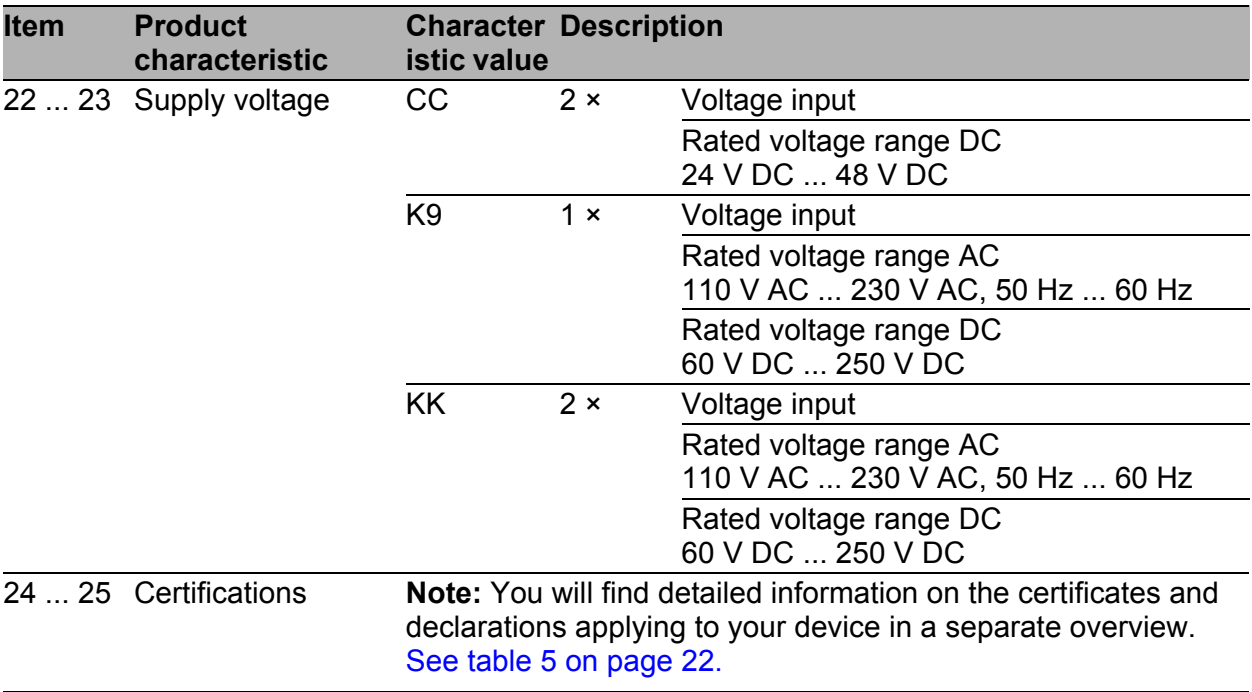

*Table 4: Device name and product code*

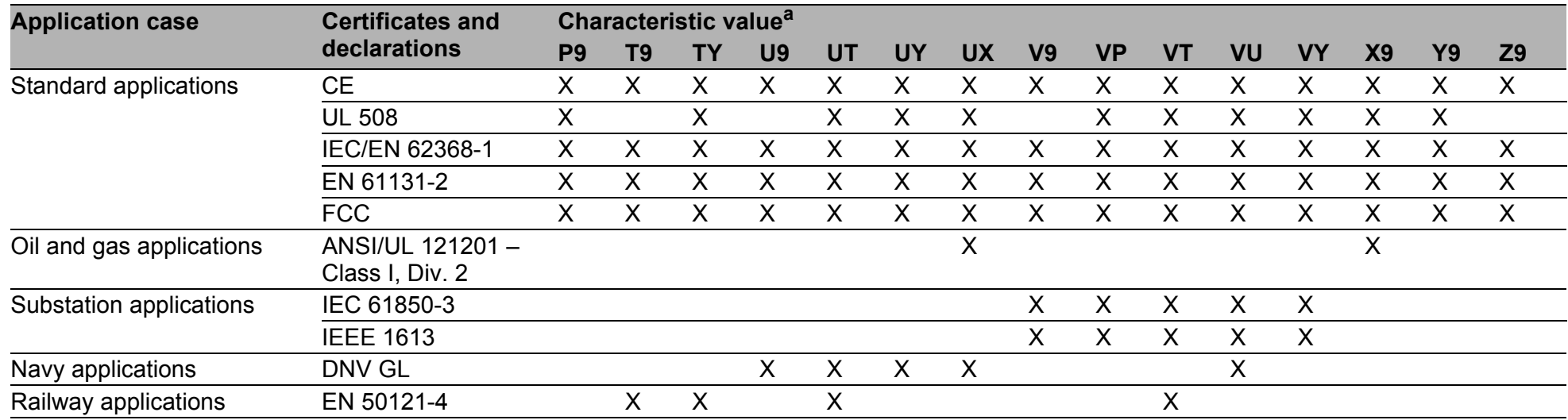

<span id="page-21-1"></span>*Table 5: Assignment: application cases, certificates and declarations, characteristic values*

<span id="page-21-0"></span>

a.  $X =$  Certificate or declaration present<br>  $(X) =$  Certificate or declaration in preparation<br>  $(X) =$  Certificate or declaration available upon request

22

### <span id="page-22-0"></span>1.3 Device views

### <span id="page-22-1"></span>1.3.1 Front view

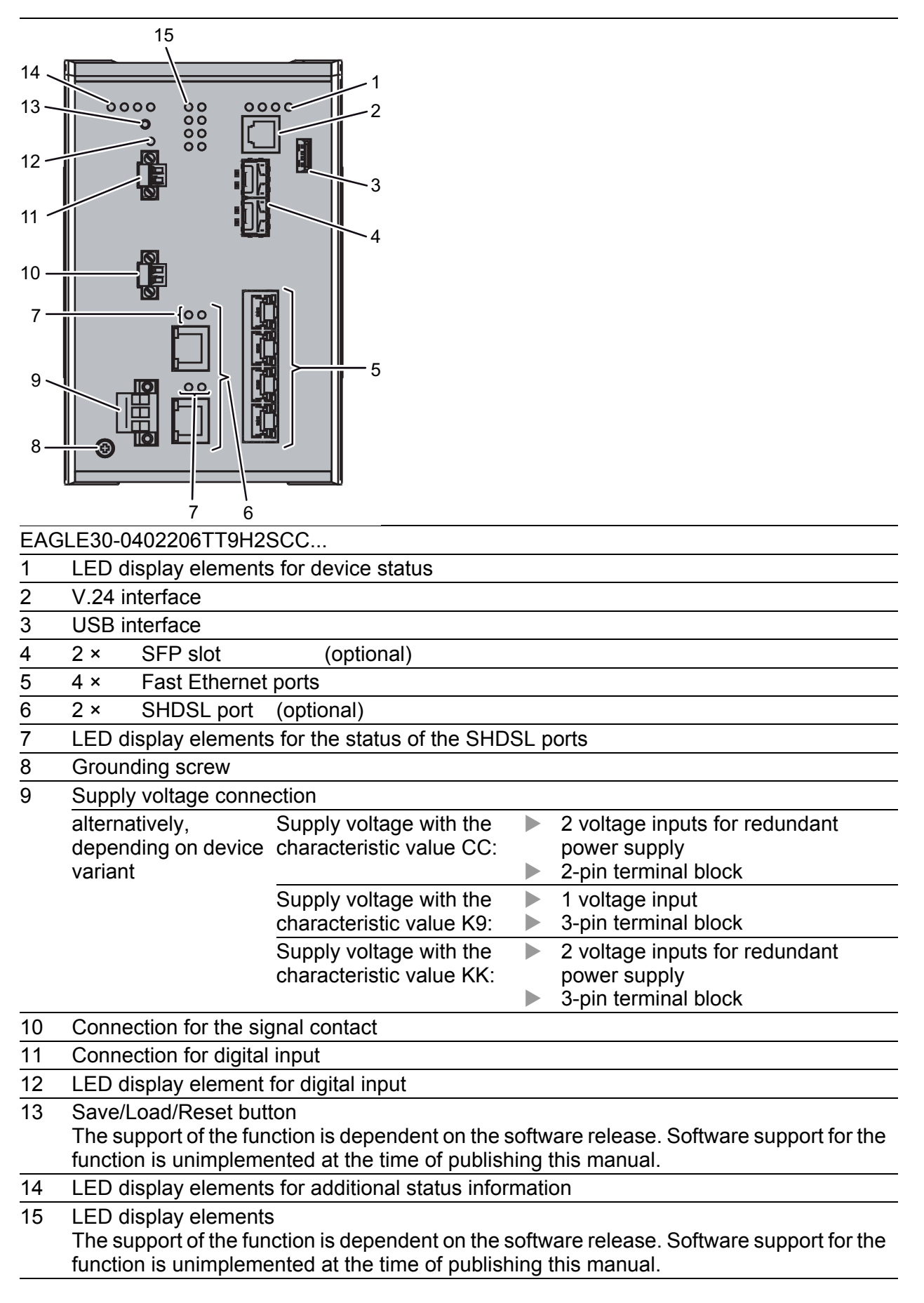

<span id="page-23-0"></span>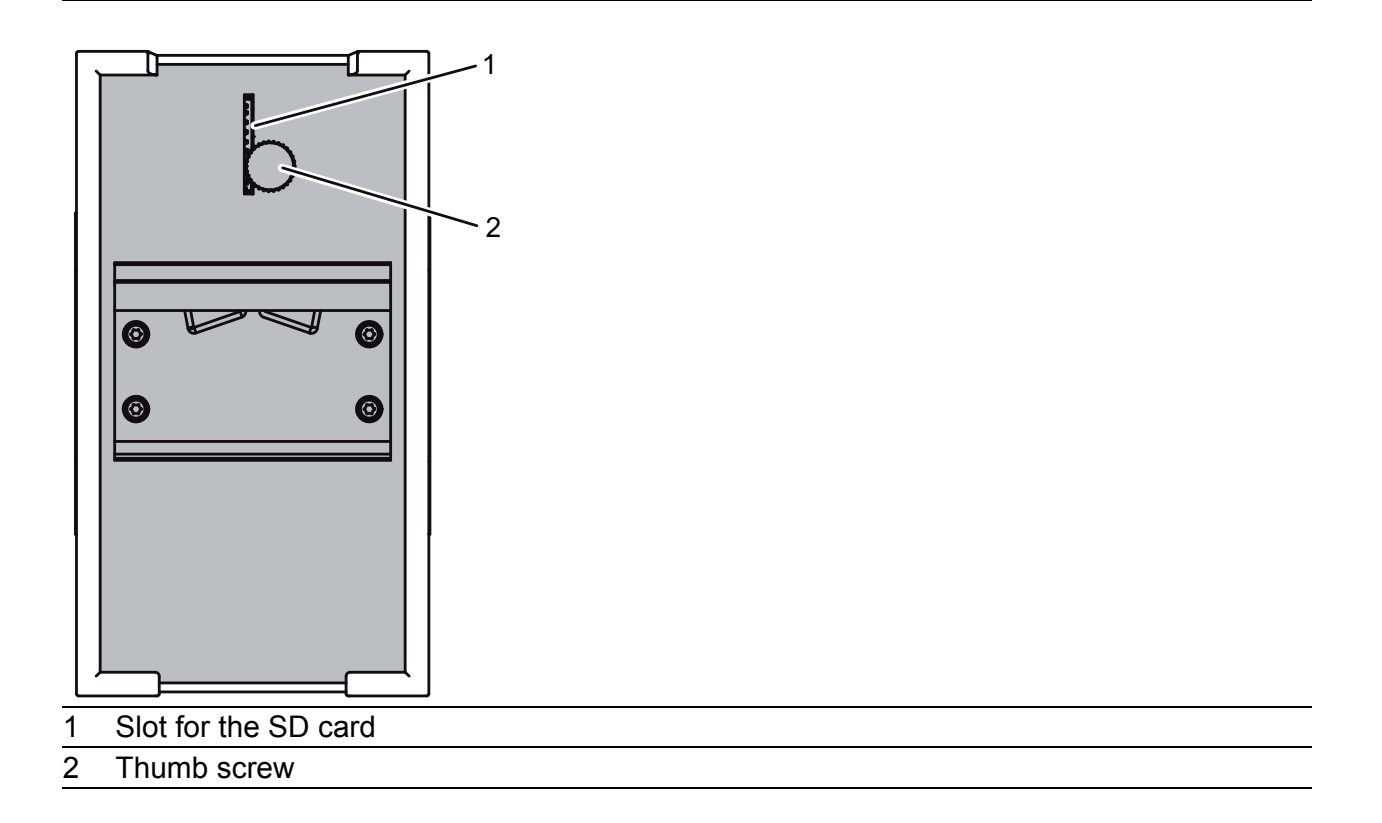

### <span id="page-23-1"></span>1.4 Power supply

### <span id="page-23-2"></span>1.4.1 Supply voltage with the characteristic value K9

For the power supply of the device, a 3-pin terminal block is available.

For further information see ["Supply voltage with the characteristic value K9"](#page-35-0)  [on page 36.](#page-35-0)

### <span id="page-23-3"></span>1.4.2 Supply voltage with the characteristic value KK

For the redundant power supply of the device, two 3-pin terminal blocks are available.

For further information see ["Supply voltage with the characteristic value KK"](#page-23-3)  [on page 24.](#page-23-3)

### <span id="page-23-4"></span>1.4.3 Supply voltage with the characteristic value CC

For the redundant power supply of the device, two 2-pin terminal blocks are available.

For further information see ["Supply voltage with the characteristic value CC"](#page-23-4)  [on page 24.](#page-23-4)

## <span id="page-24-0"></span>1.5 Ethernet ports

You can connect end devices and other segments to the device ports using twisted pair cables or optical fibers (F/O).

You find information on pin assignments for making patch cables here: See ["10/100 Mbit/s twisted pair port" on page 25.](#page-24-1)

### <span id="page-24-1"></span>1.5.1 10/100 Mbit/s twisted pair port

This port is an RJ45 socket.

The 10/100 Mbit/s twisted pair port allows you to connect network components according to the IEEE 802.3 10BASE-T/100BASE-TX standard. This port supports:

- **Autonegotiation**
- **Autopolarity**

Autocrossing (if autonegotiation is activated)

100 Mbit/s half-duplex mode, 100 Mbit/s full duplex mode

10 Mbit/s half-duplex mode, 10 Mbit/s full duplex mode

Delivery state: Autonegotiation activated

The port casing is electrically connected to the front panel.

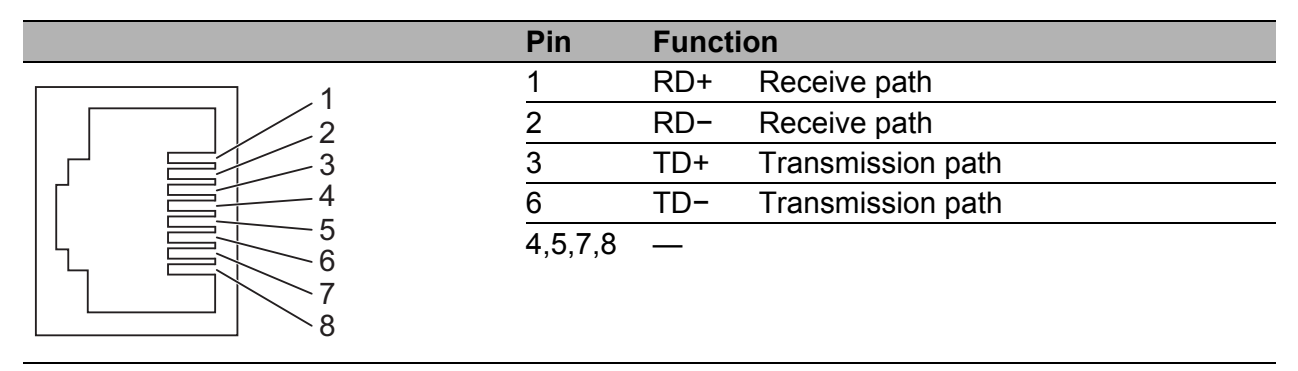

*Table 6: Pin assignment of the 10/100/1000 Mbit/s twisted pair port, RJ45 socket, 10/100 Mbit/s mode*

### <span id="page-24-2"></span>1.5.2 100/1000 Mbit/s F/O port (optional)

This port is an SFP slot.

The 100/1000 Mbit/s F/O port allows you to connect network components according to the IEEE 802.3 100BASE-FX/1000BASE-SX/1000BASE-LX standard.

This port supports:

 $\blacktriangleright$  Full duplex mode

### <span id="page-24-3"></span>1.5.3 100/1000 Mbit/s twisted pair port (optional)

**Note:** The following information applies only to device variants with HiSecOS, software versions 01.2.00 and higher.

This port is an SFP slot.

The 100/1000-Mbit/s twisted pair port offers you the possibility to connect network components according to the IEEE 802.3 100BASE-FX/1000BASE-SX/1000BASE-LX standard.

This port supports:

- 1000 Mbit/s full duplex
- $\triangleright$  100 Mbit/s, full duplex

 Autonegotiation when using a Gigabit Ethernet SFP transceiver Delivery state:

- 1000 Mbit/s full duplex when using a Gigabit Ethernet SFP transceiver
- Autonegotiation activated when using a Gigabit Ethernet SFP transceiver
- ▶ 100 Mbit/s full duplex when using a Fast Ethernet SFP transceiver

### <span id="page-25-0"></span>1.6 WAN port (optional)

**Note:** The following information applies only to models with WAN ports. See ["Device name and product code" on page 20](#page-19-1).

### SHDSL port

This port is an RJ45 socket.

The WAN port offers you the ability to connect network components according to the IEEE 802.3ah standard.

This port supports:

- Aggregation of 2 links within the same port
- ▶ SHDSL (Single Pair High Bit Rate Digital Subscriber Line)

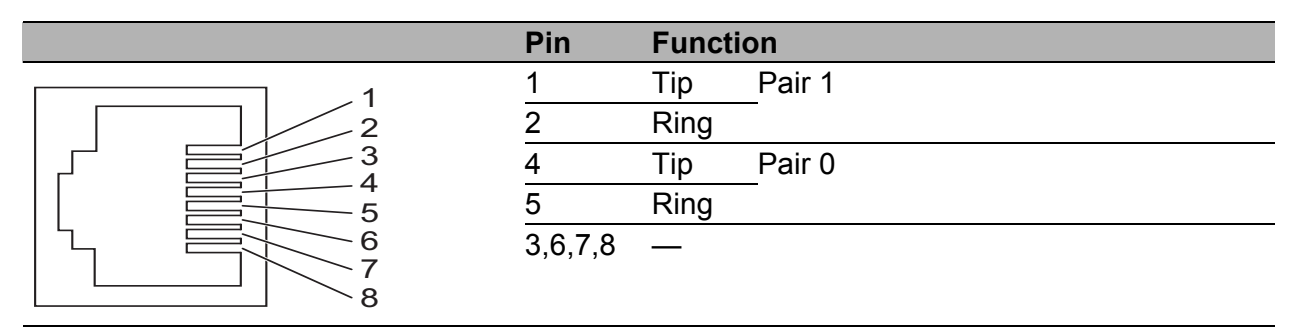

*Table 7: Pin assignment of SHDSL port, RJ-45 socket*

## <span id="page-26-0"></span>1.7 Display elements

After the supply voltage is set up, the Software starts and initializes the device. Afterwards, the device performs a self-test. During this process, various LEDs light up.

### <span id="page-26-1"></span>1.7.1 Device state

These LEDs provide information about conditions which affect the operation of the whole device.

**Status**  $ACA \rightarrow$ **Power**

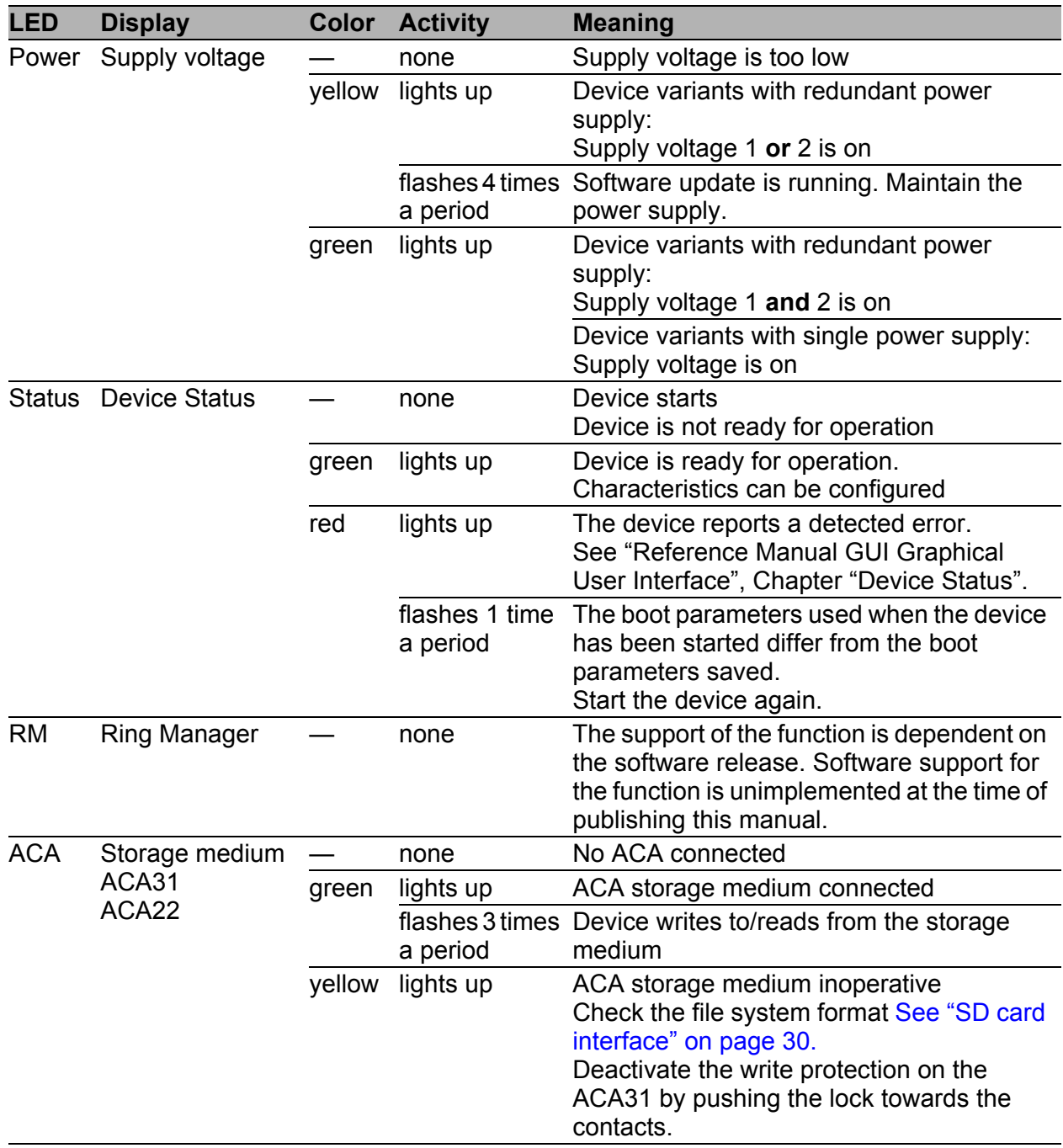

### <span id="page-27-0"></span>1.7.2 Digital input (optional)

**Note:** Only for supply voltage with the following characteristic values:

 $\blacktriangleright$  CC

 $\blacktriangleright$  K9

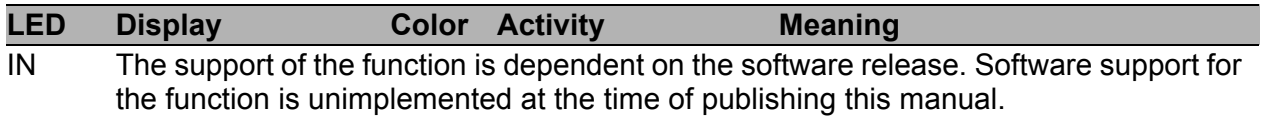

### <span id="page-27-1"></span>1.7.3 Port status

### $\blacksquare$  Ethernet ports

These LEDs display port-related information. During the boot phase, they indicate the status of the boot process.

The LEDs are directly located on the ports.

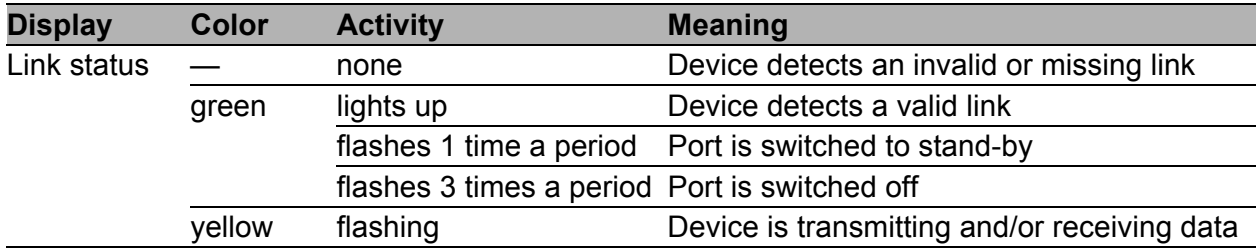

### WAN port (optional)

The LEDs are directly located on the ports.

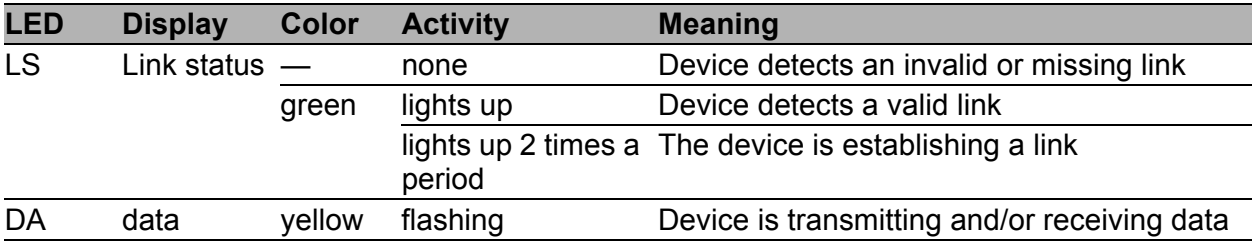

### <span id="page-27-2"></span>1.7.4 Additional status information (optional)

**Note:** Only for supply voltage with the following characteristic values:

 $\blacktriangleright$  CC

 $\blacktriangleright$  K9

VPN RD S1 S2

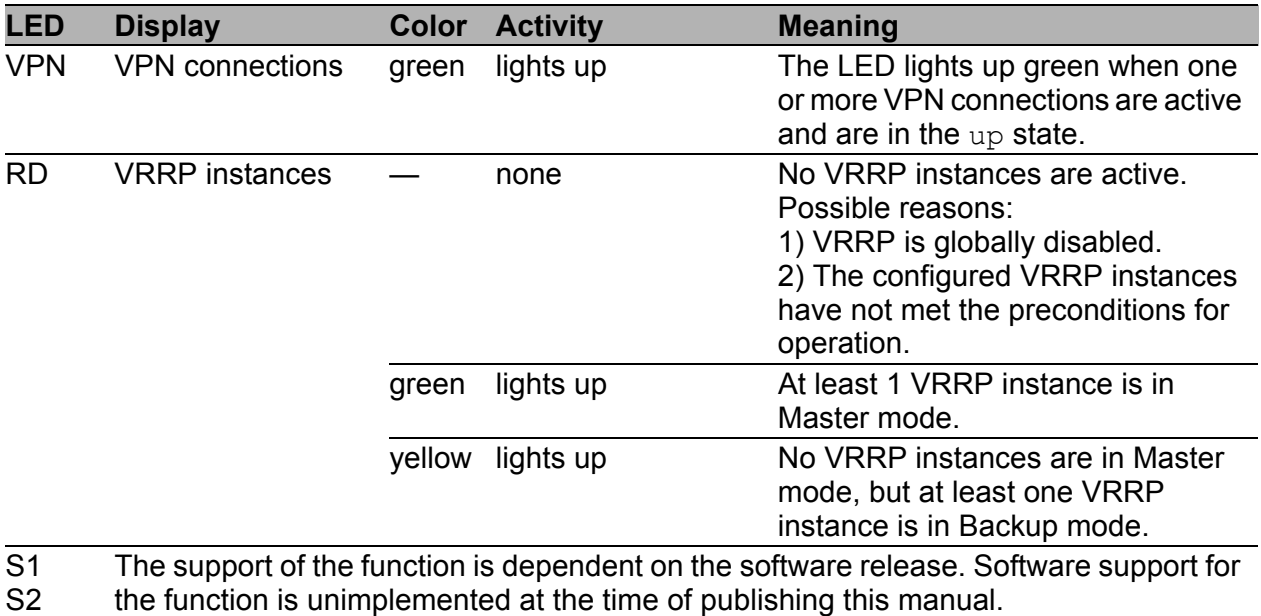

**Note:** The following information applies only to device variants with SHDSL ports.

See ["Device name and product code" on page 20.](#page-19-0)

**CO AL**

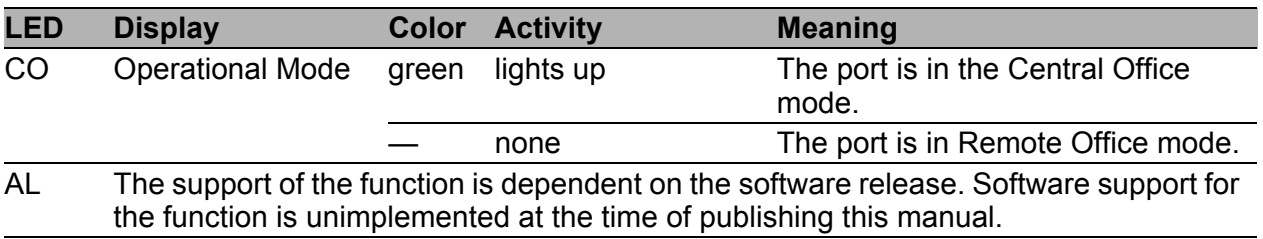

### <span id="page-28-0"></span>1.8 Management interfaces

### <span id="page-28-1"></span>1.8.1 V.24 interface (external management)

**Note:** For information about the position on the device see ["Front view" on](#page-22-1)  [page 23.](#page-22-1)

A serial interface is provided on the RJ11 socket (V.24 interface) for the local connection of an external management station (VT100 terminal or PC with corresponding terminal emulation). This enables you to set up a connection to the Command Line Interface CLI and to the System Monitor.

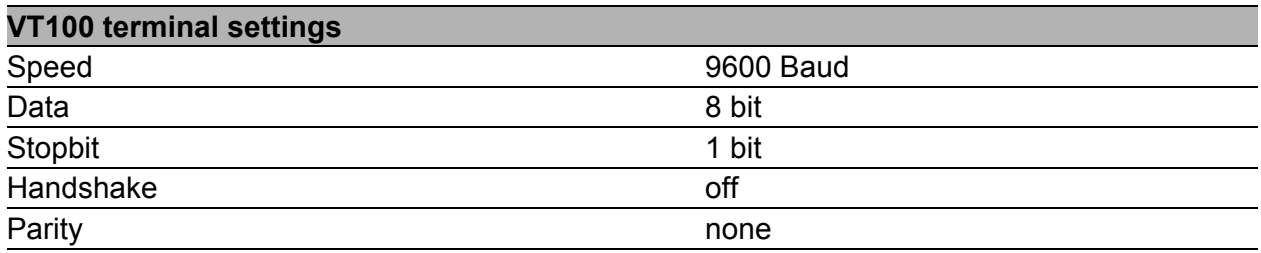

The socket housing is electrically connected to the front panel of the device. The V.24 interface is electrically insulated from the supply voltage.

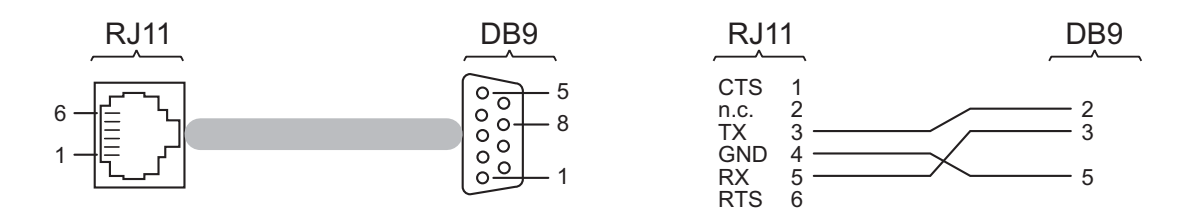

*Figure 1: Pin assignment of the V.24 interface and the DB9 plug*

The Terminal cable is available as an accessory. See ["Accessories" on page 60](#page-59-0).

### <span id="page-29-0"></span>1.8.2 SD card interface

**Note:** For information about the position on the device see "Rear view" on [page 24](#page-23-0).

The SD card interface allows you to connect the AutoConfiguration Adapter ACA31 storage medium. This is used for saving/loading the configuration data and diagnostic information, and for loading the software. The ACA31 supports the FAT16 file system format exclusively.

### <span id="page-29-1"></span>1.8.3 USB interface

**Note:** For information about the position on the device see ["Front view" on](#page-22-1)  [page 23](#page-22-1).

The USB socket has an interface for the local connection of an AutoConfiguration Adapter ACA22. It is used for saving/loading the configuration data and diagnostic information, and for loading the software.

The USB interface has the following properties:

- Supports the USB master mode
- Supports USB 2.0 (data rate max. 480 MBit/s)
- $\triangleright$  Connector type A
- Supplies current of max. 500 mA
- **Voltage not potential-separated**
- Supported file system: FAT32

| <b>Figure</b> | Pin | <b>Function</b> |  |
|---------------|-----|-----------------|--|
| 1 2 3 4       |     | VCC (VBus)      |  |
|               |     | - Data          |  |
|               |     | + Data          |  |
|               |     | Ground (GND)    |  |

*Table 8: Pin assignment of the USB interface*

### <span id="page-30-0"></span>1.9 Input/output interfaces

### <span id="page-30-1"></span>1.9.1 Signal contact

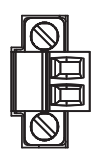

*Figure 2: Signal contact: 2-pin terminal block with screw locking*

In the state on delivery, the signal contact indicates the device status. It is configurable using the device management.

### <span id="page-30-2"></span>1.9.2 Digital input (optional)

**Note:** Only for supply voltage with the following characteristic values:

 $\triangleright$  CC

 $\triangleright$  K9

The support of the function is dependent on the software release. Software support for the function is unimplemented at the time of publishing this manual.

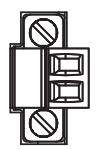

*Figure 3: Input: 2-pin terminal block with screw locking*

# <span id="page-31-0"></span>2 Installation

The devices have been developed for practical application in a harsh industrial environment.

On delivery, the device is ready for operation.

Perform the following steps to install and configure the device:

- **► [Checking the package contents](#page-31-1)**
- [Installing the SD card \(optional\)](#page-31-2)
- [Installing and grounding the device](#page-32-0)
- **[Installing an SFP transceiver \(optional\)](#page-33-1)**
- **[Connecting the terminal blocks](#page-34-0)**
- **Derating the device**
- **[Connecting data cables](#page-38-1)**
- $\blacktriangleright$  [Filling out the inscription label](#page-39-2)

## <span id="page-31-1"></span>2.1 Checking the package contents

- $\Box$  Check whether the package includes all items named in the section ["Scope of delivery" on page 59.](#page-58-0)
- $\Box$  Check the individual parts for transport damage.

## <span id="page-31-2"></span>2.2 Installing the SD card (optional)

**Note:** For information about the position on the device see "Rear view" on [page 24](#page-23-0).

- $\Box$  Push the SD card into the slot with the beveled corner facing upwards.
- $\Box$  Tighten the thumb screw hand-tight to fix the SD card.

### <span id="page-32-0"></span>2.3 Installing and grounding the device

# **A WARNING**

### **FIRE HAZARD**

If you connect the device to a power supply that does **NOT** meet the requirements for Limited Power Source, NEC Class 2 or PS2 according to IEC/EN 62368-1 and is **NOT** limited to 100 W output power, the device must be installed in either a switch cabinet or other fire enclosure. The fire enclosure can be made of metal or plastic with fire-protection properties of at least V-1 according to IEC 60695-11-10. Bottom openings of the fire enclosure must **NOT** exceed 2 mm in diameter.

**Failure to follow this instruction can result in death, serious injury, or equipment damage.**

# WARNING

Only for device variants featuring supply voltage with characteristic value K9 or KK:

### **ELECTRIC SHOCK**

Install this device only in a switch cabinet or in an operating site with restricted access, to which maintenance staff have exclusive access.

**Failure to follow this instruction can result in death, serious injury, or equipment damage.**

### <span id="page-32-1"></span>2.3.1 Installing the device onto the DIN rail

**Note:** Verify that there is at least 4 in (10 cm) of space above and below the device.

**Note:** The overall shield of a connected shielded twisted pair cable is connected to the grounding connector on the front panel as a conductor.

To mount the device onto a horizontally mounted 35 mm DIN rail according to DIN EN 60715, proceed as follows:

- $\Box$  Slide the upper snap-in quide of the device into the DIN rail.
- $\Box$  Press the media module downwards onto the clip-in bar.
- $\Box$  Snap in the device.

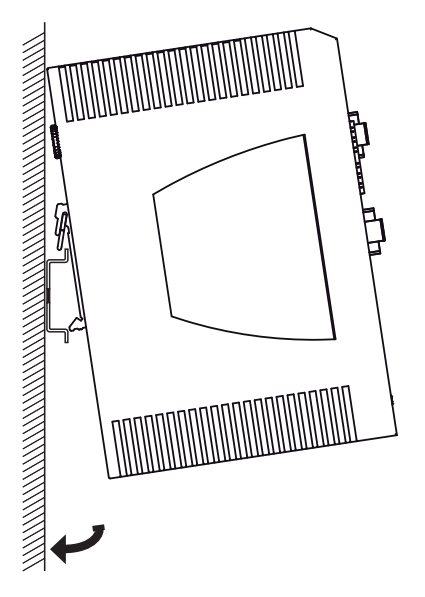

*Figure 4: Mounting on the DIN rail*

### <span id="page-33-0"></span>2.3.2 Grounding the device

# WARNING

**ELECTRIC SHOCK**

Ground the device before connecting any other cables.

**Failure to follow this instruction can result in death, serious injury, or equipment damage.**

The device is grounded via the separate ground screw on the bottom left of the front side of the device.

The device variants **with** SHDSL ports and the device variants featuring supply voltage with the characteristic value K9 or KK have a connection for protective grounding  $\bigoplus$ .

The device variants featuring supply voltage with the characteristic value CC and not featuring SHDSL ports have a connection for functional grounding  $\triangleq$ .

 $\Box$  Ground the device via the ground screw.

## <span id="page-33-1"></span>2.4 Installing an SFP transceiver (optional)

### **Prerequisites:**

Exclusively use Hirschmann SFP transceivers.

See ["Accessories" on page 60.](#page-59-0)

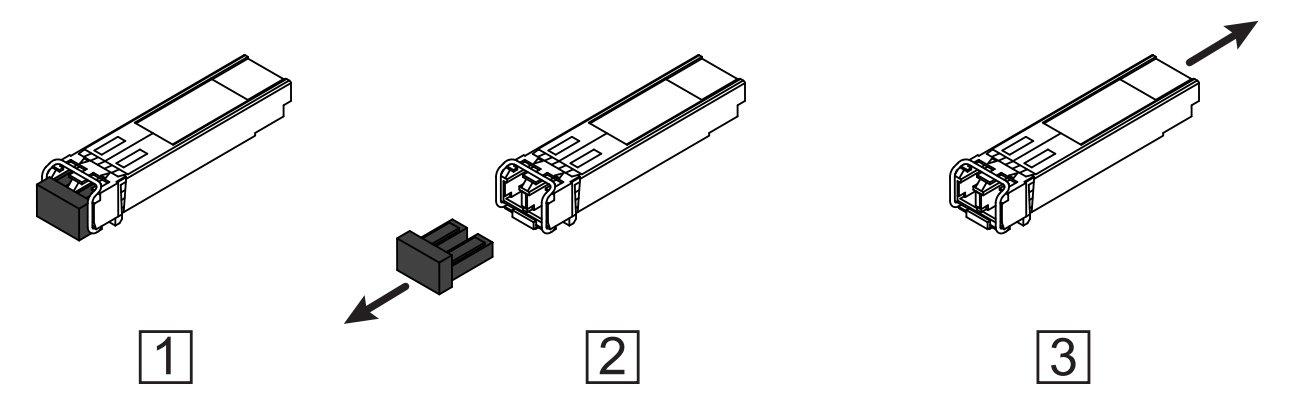

*Figure 5: Installing SFP transceivers: Installation sequence*

### **Proceed as follows:**

- $\Box$  Take the SFP transceiver out of the transport packaging (1).
- $\Box$  Remove the protection cap from the SFP transceiver (2).
- $\Box$  Push the SFP transceiver with the lock closed into the slot until it latches in (3).

### <span id="page-34-0"></span>2.5 Connecting the terminal blocks

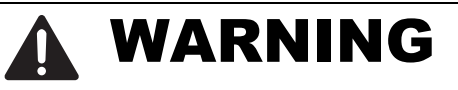

### **ELECTRIC SHOCK**

Before connecting the electrical wires, **always** verify that the requirements listed are complied with.

See ["Requirements for connecting electrical wires" on page 9](#page-8-0).

Never insert pointed objects (narrow screwdrivers, wires, etc.) into the device or into the connection terminals for electric conductors. Do not touch the connection terminals.

**Failure to follow this instruction can result in death, serious injury, or equipment damage.**

**Note:** The supply voltage is connected to the device casing through protective elements exclusively.

### <span id="page-35-0"></span>2.5.1 Supply voltage with the characteristic value K9

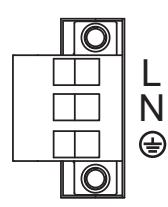

*Figure 6: Supply voltage with the characteristic value K9: 3-pin terminal block with screw locking*

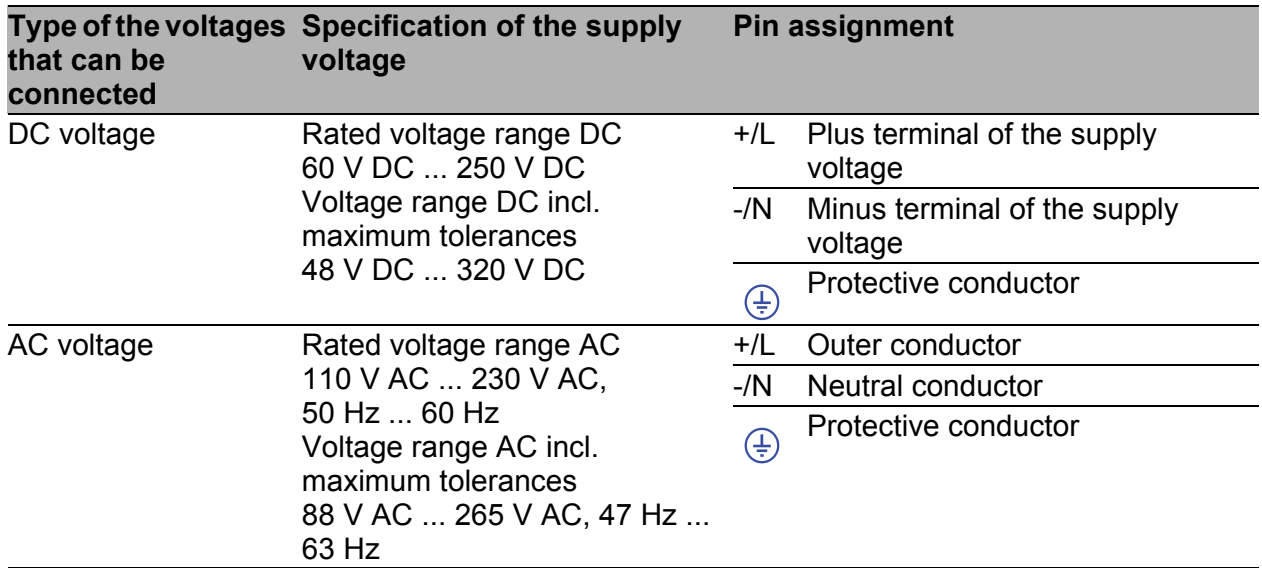

For the supply voltage to be connected, perform the following steps:

- $\Box$  Remove the terminal connector from the device.
- $\Box$  Connect the wires according to the pin assignment on the device with the clamps.
- $\Box$  Fasten the wires in the terminal block by tightening the terminal screws.

#### <span id="page-35-1"></span>2.5.2 Supply voltage with the characteristic value KK

You have the option of supplying the supply voltage redundantly, without load distribution.

Both supply voltage inputs are uncoupled.

With a redundant supply, the supply voltage 1 (upper voltage input on the device) has priority.

| € |
|---|
|   |

*Figure 7: Supply voltage with the characteristic value KK: 3-pin terminal block with screw locking*

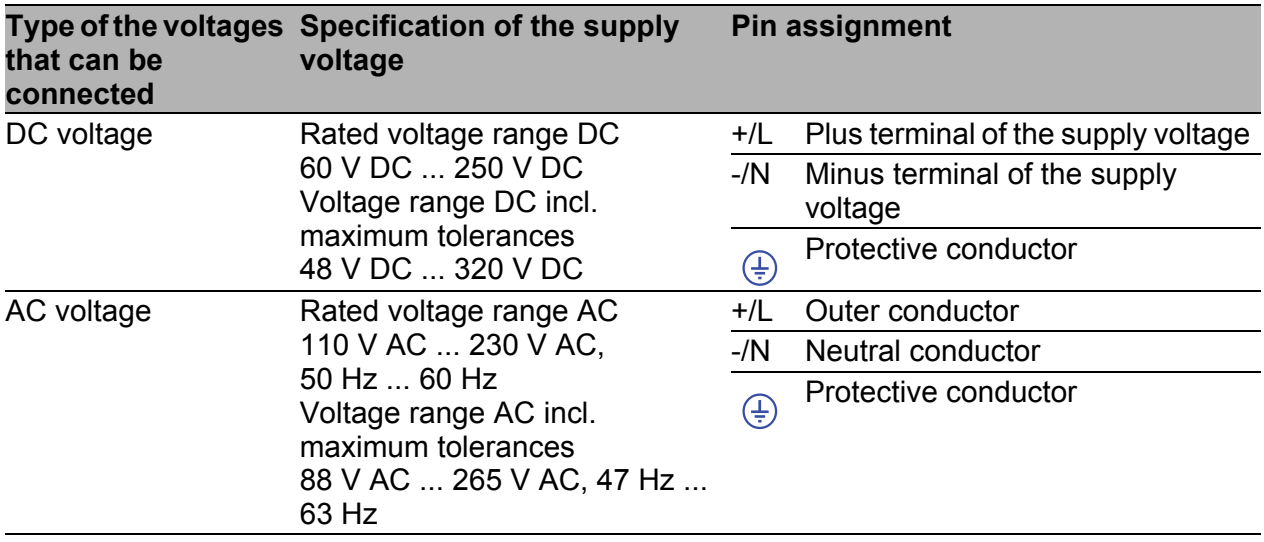

For **every** supply voltage to be connected, perform the following steps:

- $\Box$  Remove the terminal connector from the device.
- $\Box$  Connect the wires according to the pin assignment on the device with the clamps.
- $\Box$  Fasten the wires in the terminal block by tightening the terminal screws.

With a non-redundant supply of the supply voltage, the device reports the loss of a supply voltage. You can prevent this message by applying the supply voltage via both inputs, or by changing the configuration in the Management.

### <span id="page-36-0"></span>2.5.3 Supply voltage with the characteristic value CC

You have the option of supplying the supply voltage redundantly, without load distribution.

Both supply voltage inputs are uncoupled.

*Figure 8: Supply voltage with the characteristic value CC: 2-pin terminal block with screw locking*

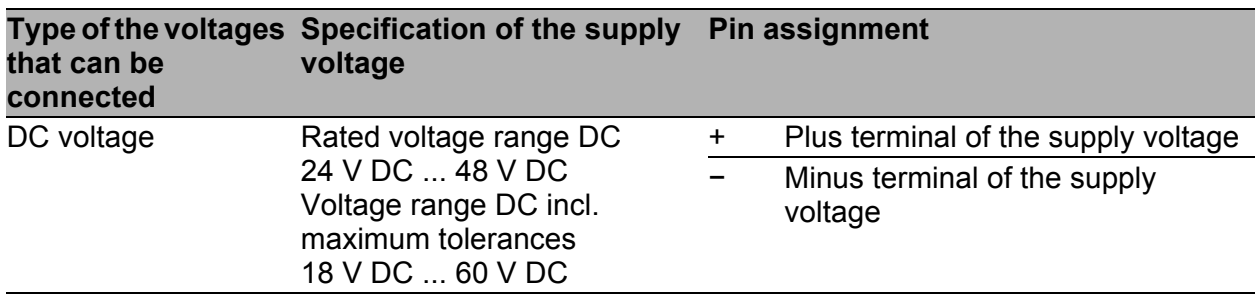

For **every** supply voltage to be connected, perform the following steps:

- $\Box$  Remove the terminal connector from the device.
- $\Box$  Connect the wires according to the pin assignment on the device with the clamps.

 $\Box$  Fasten the wires in the terminal block by tightening the terminal screws. With non-redundant supply of the mains voltage, the device reports a power failure. You can avoid this message by changing the configuration in the management, or, with power supply units of the same type, by feeding the supply voltage in through both inputs.

### <span id="page-37-0"></span>2.5.4 Signal contact

**Every** time you connect the electrical conductors, make sure that the following requirements are met:

- The electrical wires are voltage-free.
- The connected voltage is limited by a current limitation device or a fuse. Observe the electrical threshold values for the signal contact. See ["General technical data" on page 47](#page-46-1).
- $\Box$  Connect the signal contact lines with the terminal block connections.

## <span id="page-38-0"></span>2.6 Operating the device

# **A WARNING**

#### **ELECTRIC SHOCK**

Before connecting the electrical wires, **always** verify that the requirements listed are complied with.

See ["Requirements for connecting electrical wires" on page 9](#page-8-0).

**Failure to follow this instruction can result in death, serious injury, or equipment damage.**

**Note:** Relevant for North America:

The torque for tightening the supply voltage terminal block on the device is 4.5 lb-in (0.51 Nm).

The torque for tightening the signal contact and input terminal block on the device is 3 lb-in (0.34 Nm).

 $\Box$  Use screws to secure the connectors to the device.

 $\Box$  Enable the supply voltage.

### <span id="page-38-1"></span>2.7 Connecting data cables

### <span id="page-38-2"></span>2.7.1 Twisted Pair ports

Note the following general recommendations for data cable connections in environments with high electrical interference levels:

- $\Box$  Keep the length of the data cables as short as possible.
- $\Box$  Use optical data cables for the data transmission between the buildings.
- $\Box$  When using copper cables, provide a sufficient separation between the power supply cables and the data cables. Ideally, install the cables in separate cable channels.
- $\Box$  Verify that power supply cables and data cables do not run parallel over longer distances. To reduce inductive coupling, verify that the power supply cables and data cables cross at a 90° angle.
- $\Box$  Use shielded data cables for gigabit transmission via copper cables, for example SF/UTP cables according to ISO/IEC 11801. Exclusively use shielded data cables to meet EMC requirements according to EN 50121- 4 and marine applications.
- $\Box$  Connect the data cables according to your requirements. See ["Ethernet ports" on page 25](#page-24-0).

### <span id="page-39-0"></span>2.7.2 100/1000 Mbit/s F/O port (optional)

Verify that you connect LH ports only with LH ports, SX ports only with SX ports, and LX ports only with LX ports.

 $\Box$  Connect the data cables according to your requirements.

See ["Ethernet ports" on page 25](#page-24-0).

### <span id="page-39-1"></span>2.7.3 WAN port (optional)

**Note:** In general, you should adhere to the following recommendations for data cable connections in environments with high electrical interference levels:

- $\Box$  Provide copper cabling to ensure sufficient distance between the power supply cables and data cables. Ideally, install the cables in separate cable channels.
- $\Box$  Use shielded cables.

### <span id="page-39-2"></span>2.8 Filling out the inscription label

The information field for the IP address helps you identify your device.

# <span id="page-40-0"></span>3 Making basic settings

**Note:** 2 or more devices configured with the same IP address can cause unpredictable operation of your network.

Install and maintain a process that assigns a unique IP address to every device in the network.

The IP parameters must be entered when the device is installed for the first time. The device provides the following options for configuring IP addresses:

- Input via the V.24 interface
- Input via the HiView or Industrial HiVision application. You find further information about the applications HiView or Industrial HiVision on the Internet at the Hirschmann product pages: **HiVie[w](http://www.hirschmann.com/en/QR/INET-HiView)**

http://www.hirschm[ann.com/en/QR/INET-HiView](http://www.hirschmann.com/en/QR/INET-Industrial-HiVision) **Industrial HiVision**

http://www.hirschmann.com/en/QR/INET-Industrial-HiVision

**AutoConfiguration Adapter** 

### **Default settings**

- ▶ V.24 data rate: 9600 Baud
- $\blacktriangleright$  Ethernet ports: link status is not evaluated (signal contact)
- **Depending Deptical ports: Full duplex** TP ports: Autonegotiation

## <span id="page-40-1"></span>3.1 First login (Password change)

To help prevent undesired access to the device, it is imperative that you change the default password during initial setup.

Perform the following steps:

- $\Box$  Open the Graphical User Interface, the Command Line Interface, or HiView the first time you log on to the device.
- $\Box$  Log on to the device with the default password "". The device prompts you to type in a new password.
- $\Box$  Type in your new password. To help increase security, choose a password that contains at least 8 characters which includes upper-case characters, lower-case characters, numerical digits, and special characters.
- $\Box$  When you log on to the device with the Command Line Interface, then the device prompts you to confirm your new password.
- $\Box$  Log on to the device again with your new password.

**Note:** If you lost your password, then use the System Monitor to reset the password.

For further information see:

https://hirschmann-support.belden.com/en/kb/required-password-changenew-procedure-for-first-time-login

# <span id="page-42-0"></span>4 Monitoring the ambient air temperature

Operate the device below the specified maximum ambient air temperature exclusively.

See ["General technical data" on page 47](#page-46-1).

The ambient air temperature is the temperature of the air at a distance of 2 in (5 cm) from the device. It depends on the installation conditions of the device, for example the distance from other devices or other objects, and the output of neighboring devices.

The temperature displayed in the CLI and the GUI is the internal temperature of the device. It is up to 68 °F (20 °C) higher than the ambient temperature. This depends on the configuration of your device.

# <span id="page-43-0"></span>5 Maintenance and service

- When designing this device, Hirschmann largely avoided using high-wear parts. The parts subject to wear and tear are dimensioned to last longer than the lifetime of the product when it is operated normally. Operate this device according to the specifications.
- $\Box$  Relays are subject to natural wear. This wear depends on the frequency of the switching operations. Check the resistance of the closed relay contacts and the switching function depending on the frequency of the switching operations.
- $\Box$  Depending on the degree of pollution in the operating environment, check at regular intervals that the ventilation slots in the device are not obstructed.

## <span id="page-44-0"></span>6 Disassembly

### <span id="page-44-1"></span>6.1 Removing the device

# WARNING

### **ELECTRIC SHOCK**

Disconnect the grounding only after disconnecting all other cables.

**Failure to follow this instruction can result in death, serious injury, or equipment damage.**

- $\Box$  Disconnect the data cables.
- $\Box$  Disable the supply voltage.
- $\Box$  Disconnect the terminal blocks.
- $\Box$  Disconnect the grounding.
- $\Box$  To remove the device from the DIN rail, press the device downwards and pull it out from under the DIN rail.

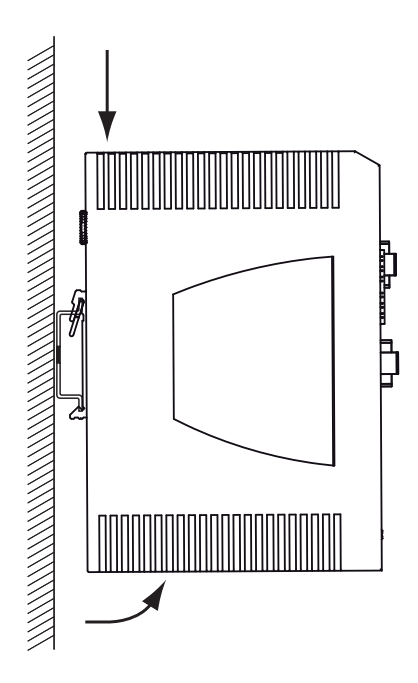

*Figure 9: Removal from the DIN rail*

### <span id="page-45-0"></span>6.2 Removing an SFP transceiver (optional)

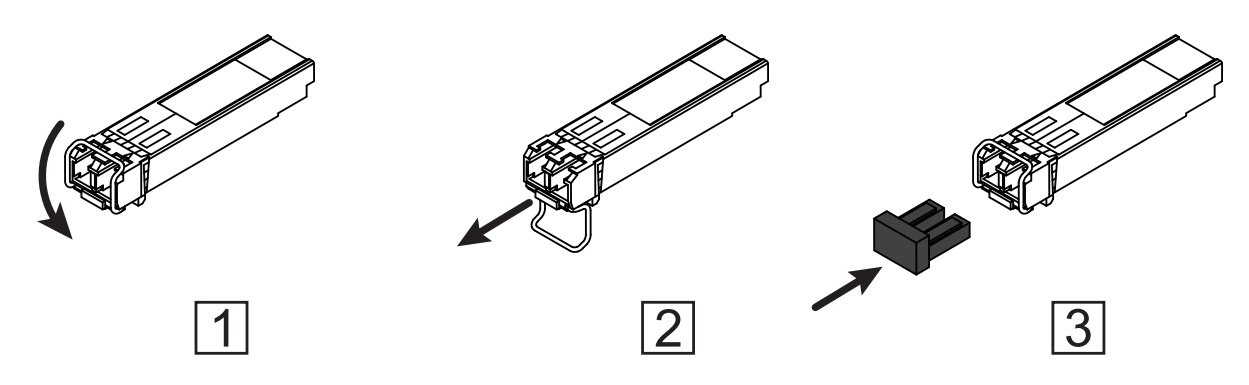

*Figure 10: De-installing SFP transceivers: De-installation sequence*

#### **Proceed as follows:**

- $\Box$  Open the locking mechanism of the SFP transceiver (1).
- $\Box$  Pull the SFP transceiver out of the slot via the open locking mechanism (2).
- $\Box$  Close the SFP transceiver with the protection cap (3).

# <span id="page-46-0"></span>7 Technical data

### <span id="page-46-1"></span>General technical data

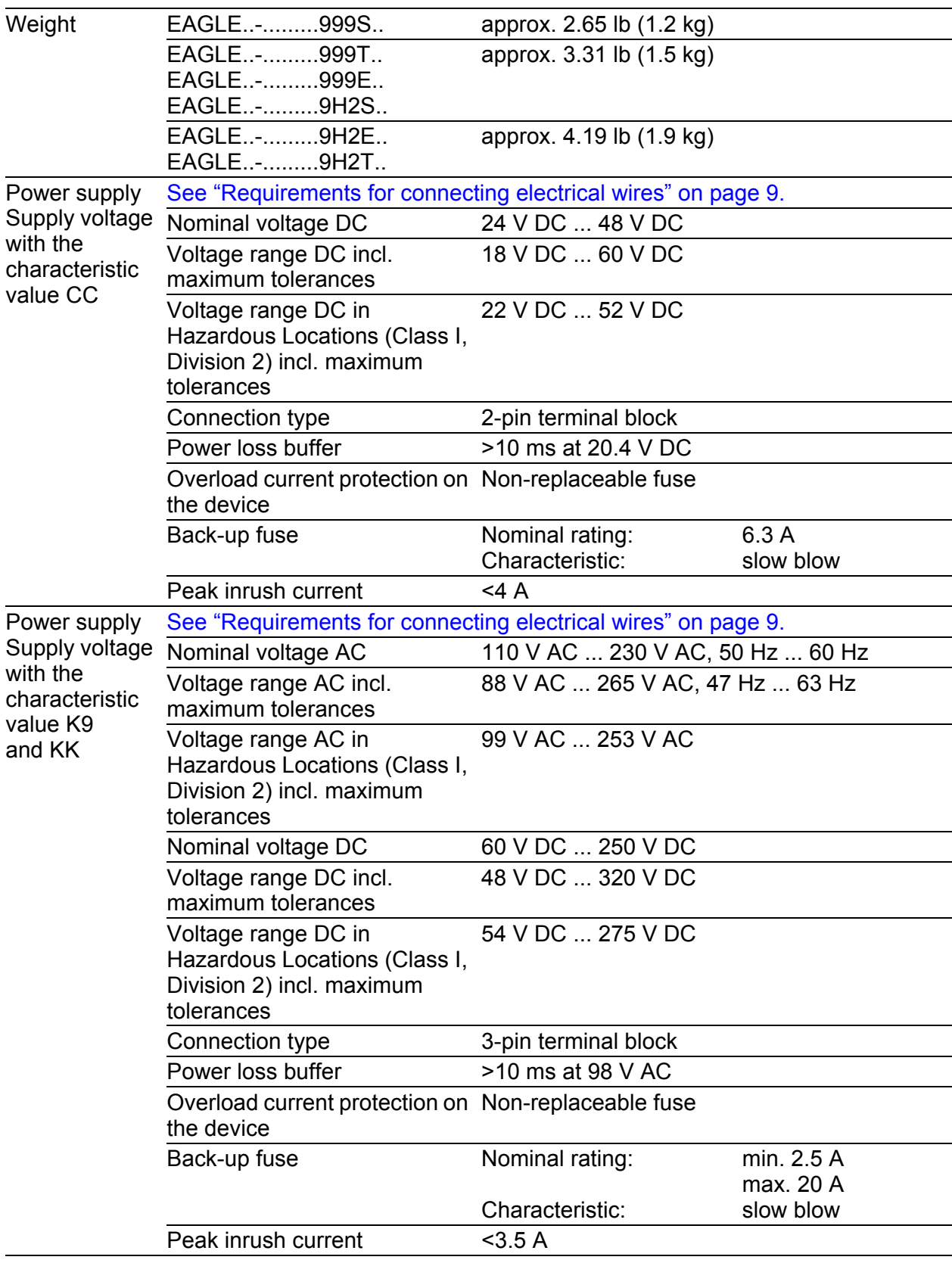

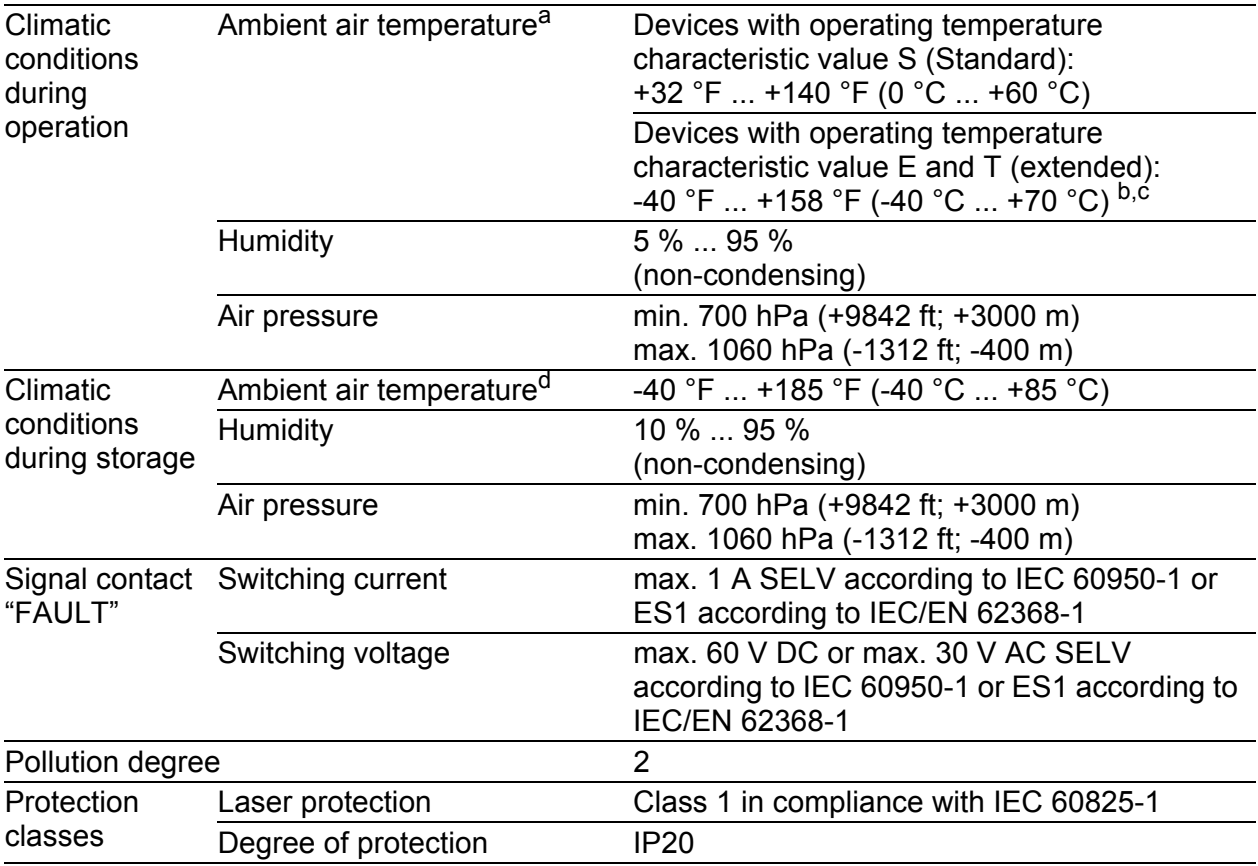

a. Temperature of the ambient air at a distance of 2 in (5 cm) from the device b. Only use SFP transceivers with the "EEC" extension.

c.  $+185$  °F (+85 °C) for 16 hours (tested according to IEC 60068-2-2)

d. Temperature of the ambient air at a distance of 2 in (5 cm) from the device

### Digital input (optional)

**Note:** Only for supply voltage with the following characteristic values:

 $\blacktriangleright$  CC

 $\blacktriangleright$  K9

The support of the function depends on the software release. Software support for the function is unimplemented at the time of printing this manual.

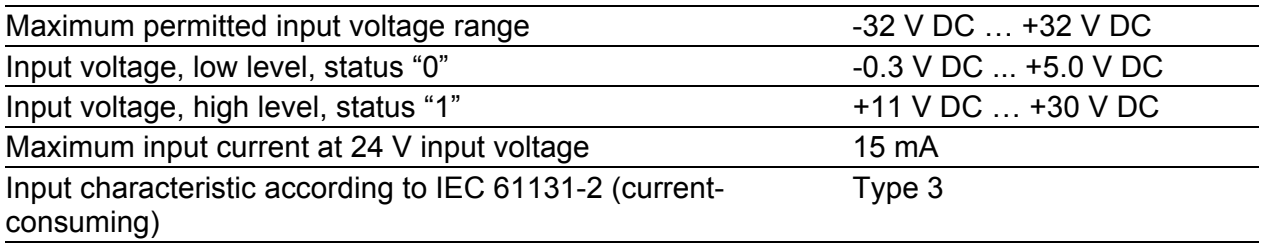

### SHDSL range

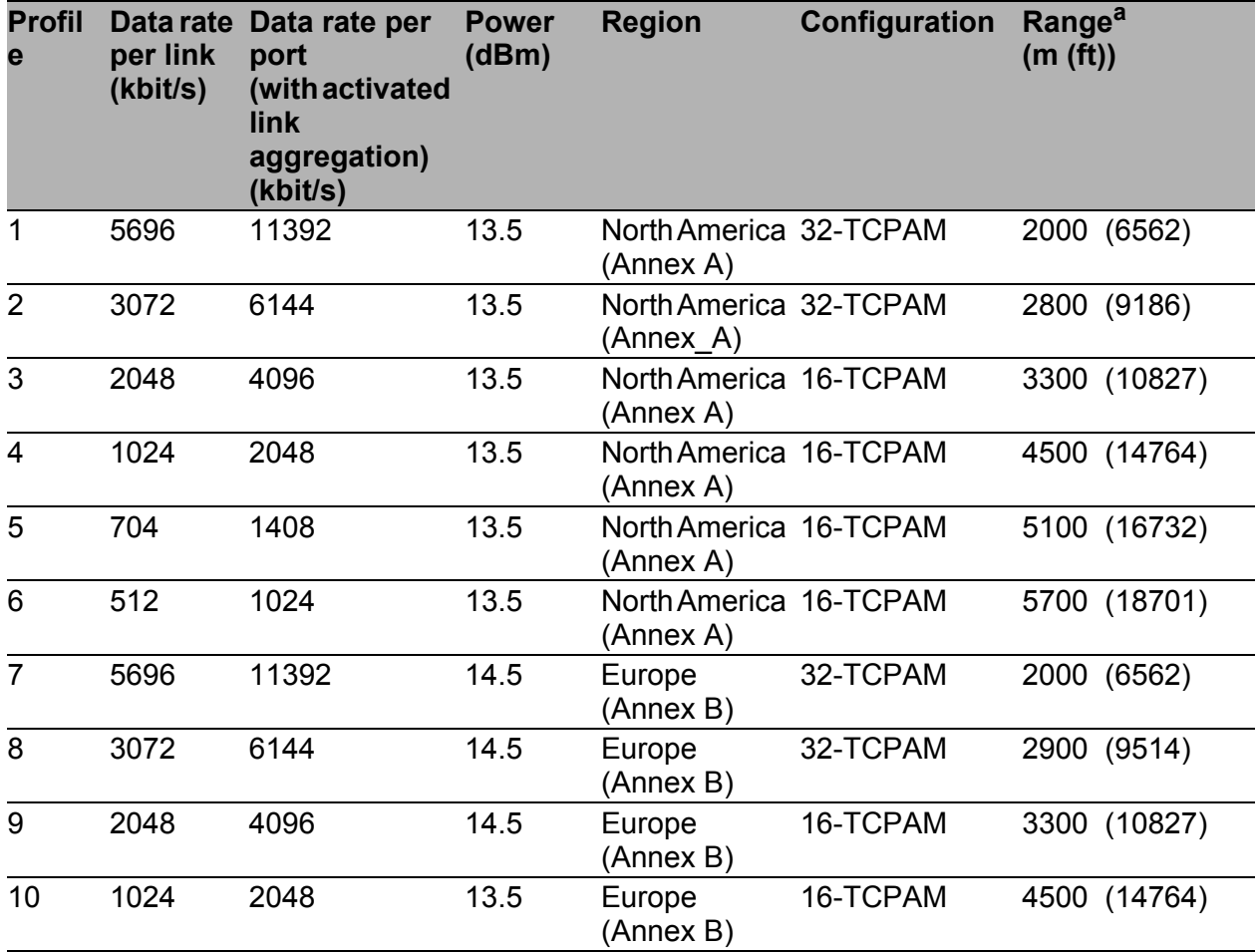

*Table 9: Profiles with settings*

| <b>Profil</b><br>e | per link<br>(kbit/s) | Data rate Data rate per<br>port<br>(with activated<br>link<br>aggregation)<br>(kbit/s) | <b>Power</b><br>(dBm) | <b>Region</b>       | Configuration | Range <sup>a</sup><br>(m(ft)) |
|--------------------|----------------------|----------------------------------------------------------------------------------------|-----------------------|---------------------|---------------|-------------------------------|
| 11                 | 704                  | 1408                                                                                   | 13.5                  | Europe<br>(Annex B) | 16-TCPAM      | 5100 (16732)                  |
| 12                 | 512                  | 1024                                                                                   | 13.5                  | Europe<br>(Annex B) | 16-TCPAM      | 5700 (18701)                  |

*Table 9: Profiles with settings*

a. The range depends on the installed cable quality and electromagnetic interference. There may be deviations depending on environmental conditions.

### **N** Dimension drawings

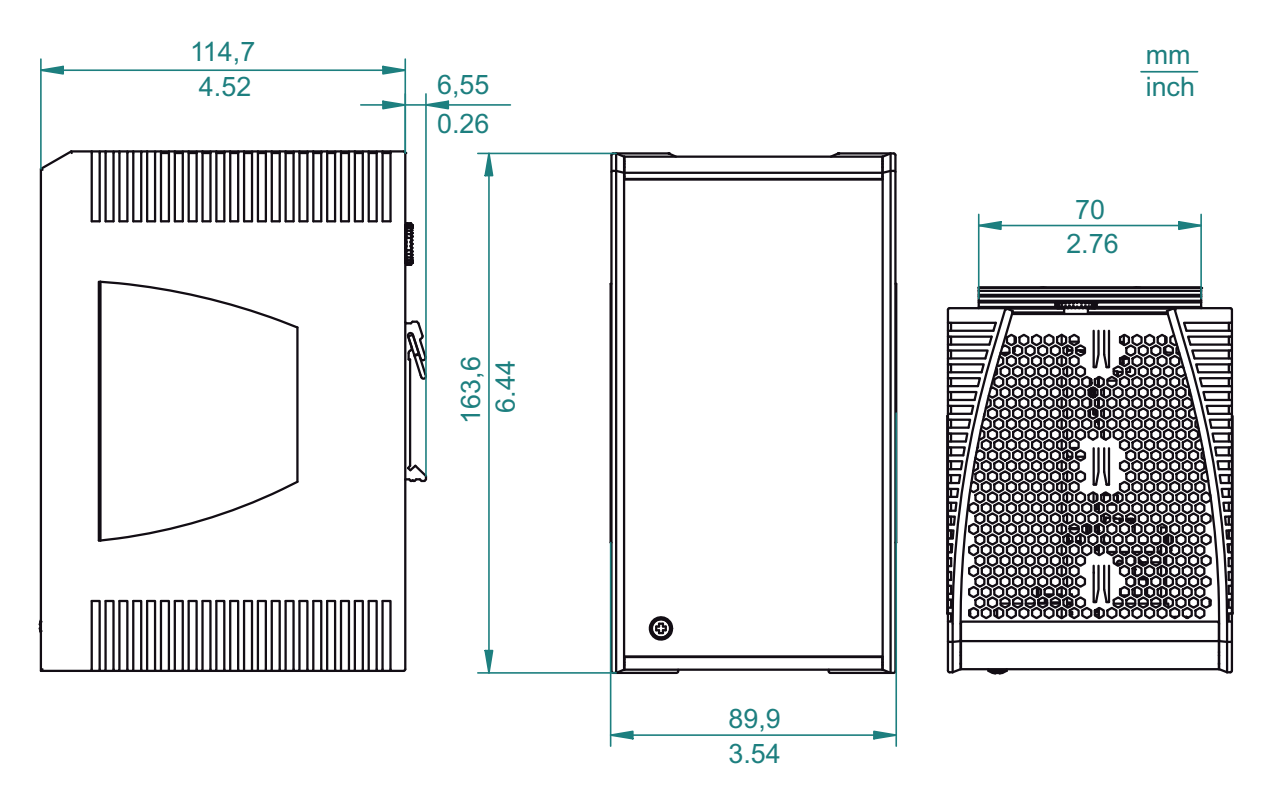

*Figure 11: Dimensions of the device variants without WAN ports with operating characteristic value S. For the characteristic value, see ["Device name and](#page-19-0)  [product code" on page 20](#page-19-0).*

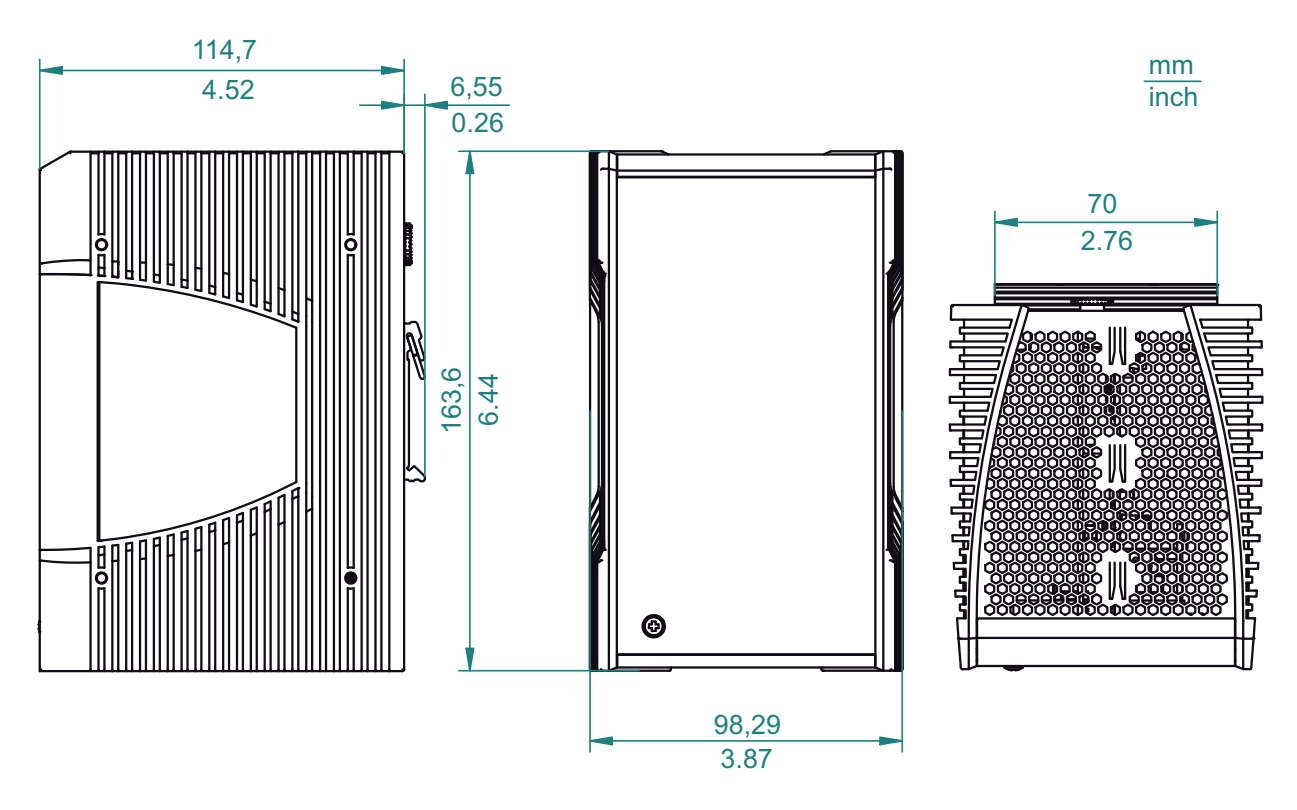

*Figure 12: Dimensions of the device variants without WAN ports with operating characteristic value E and T. For the characteristic value, see ["Device](#page-19-0)  [name and product code" on page 20](#page-19-0).*

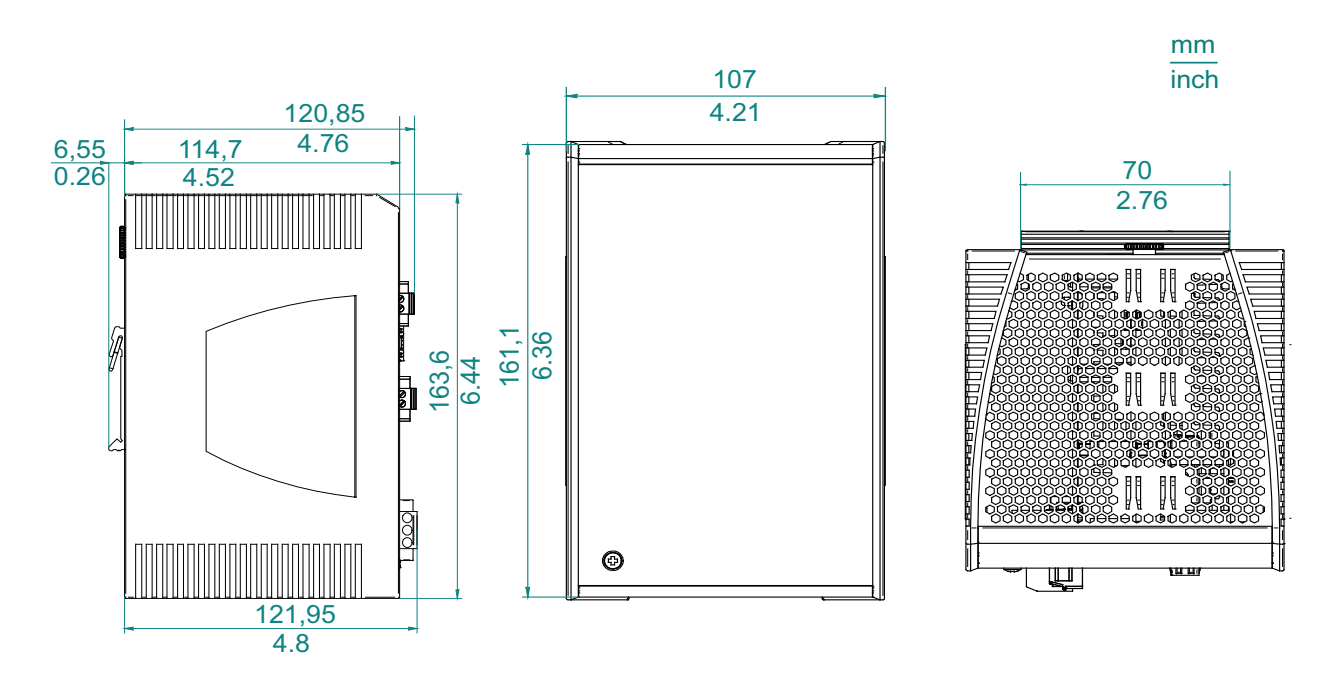

*Figure 13: Dimensions of the device variants with WAN ports with operating characteristic value S. For the characteristic value, see ["Device name and](#page-19-0)  [product code" on page 20](#page-19-0).*

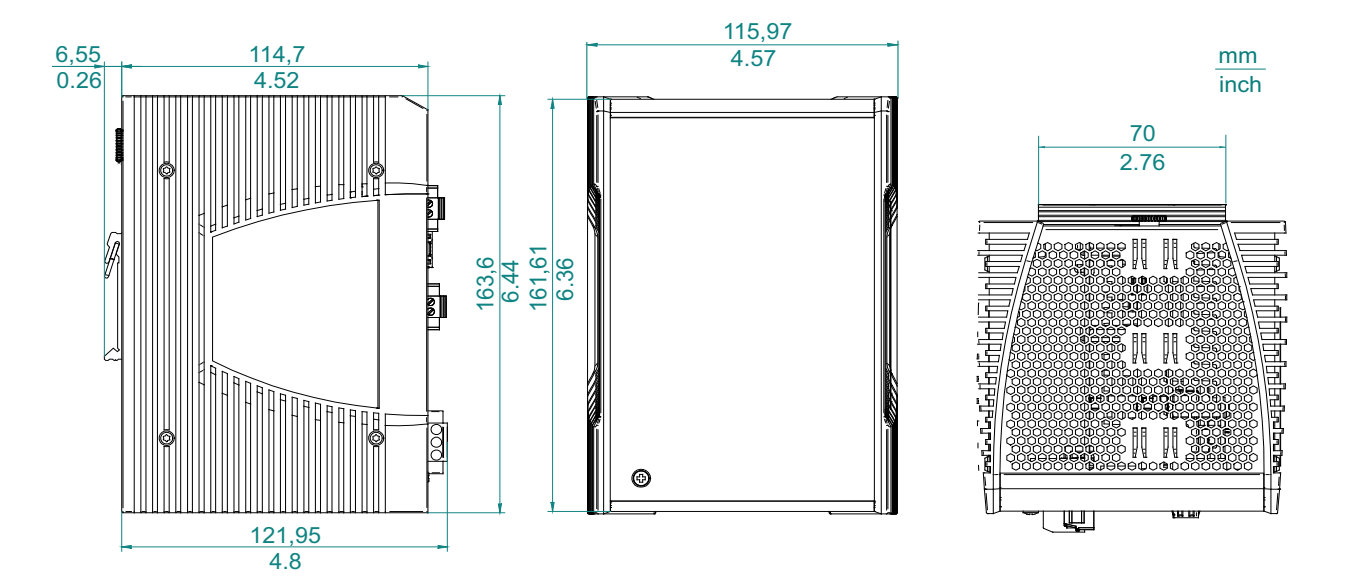

*Figure 14: Dimensions of the device variants with WAN ports with operating characteristic value E and T. For the characteristic value, see ["Device](#page-19-0)  [name and product code" on page 20.](#page-19-0)*

#### × EMC and immunity

**Note:** You will find detailed information on the certificates and declarations applying to your device in a separate overview.

See table [5 on page](#page-21-1) 22.

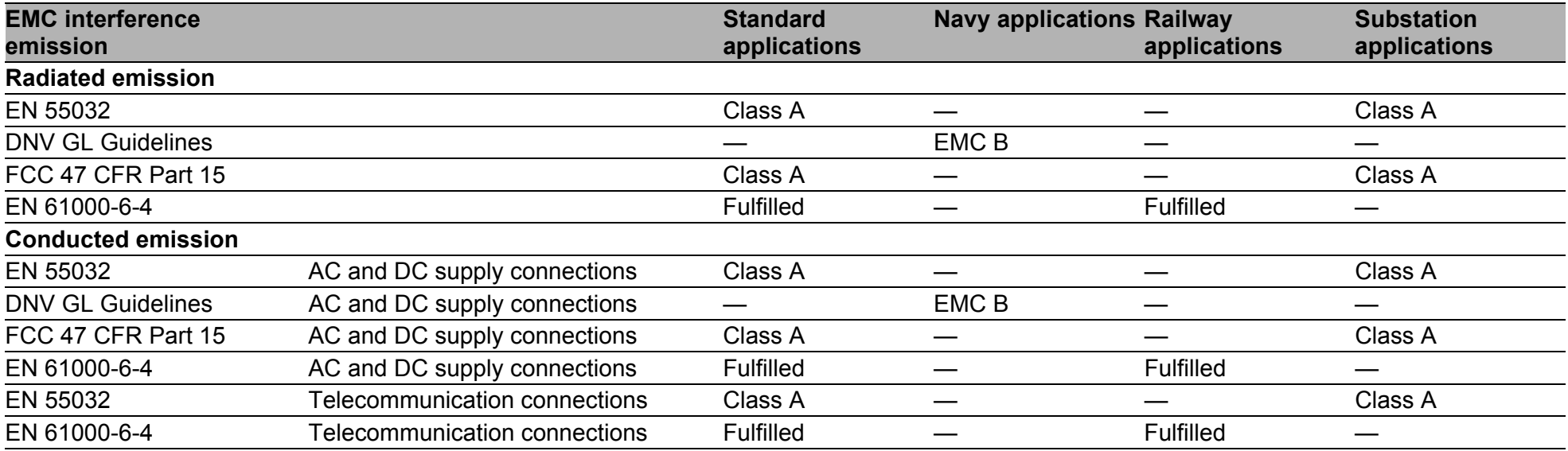

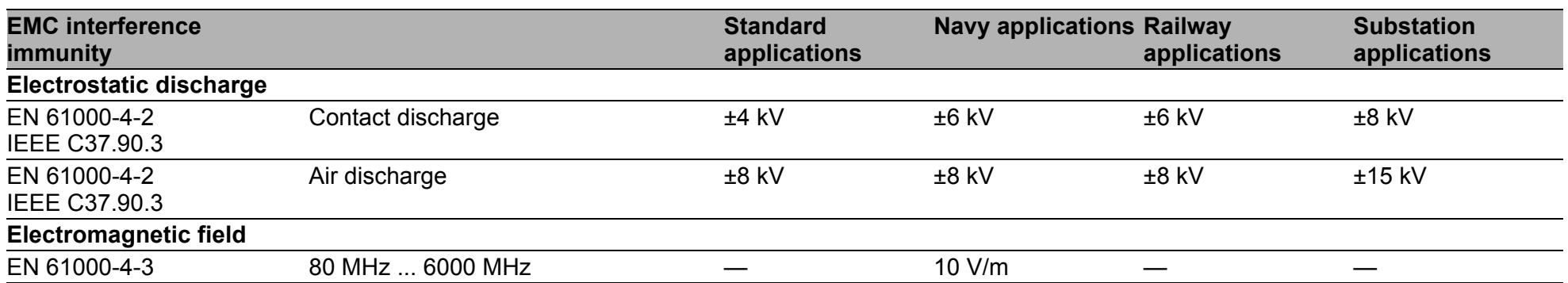

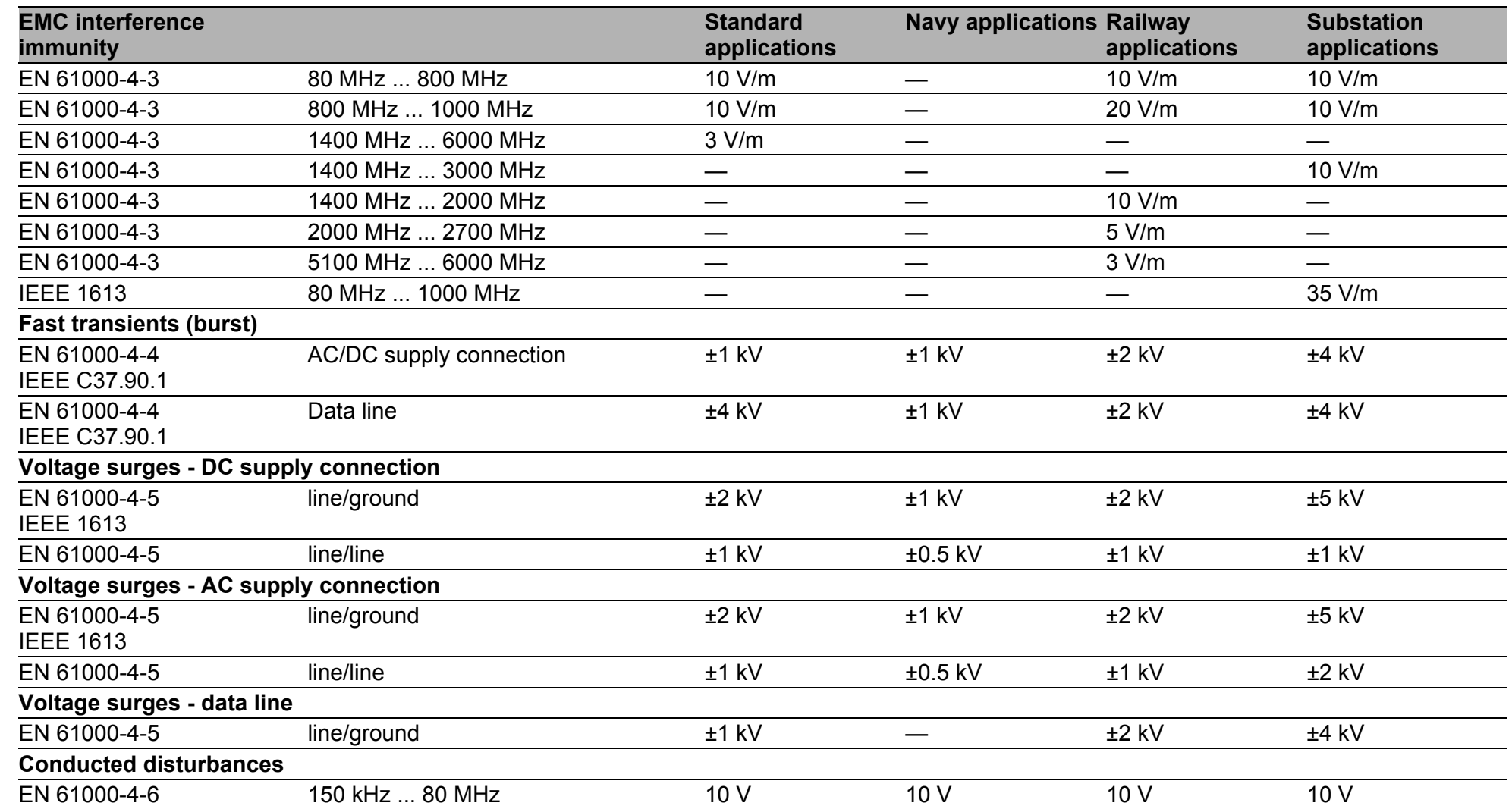

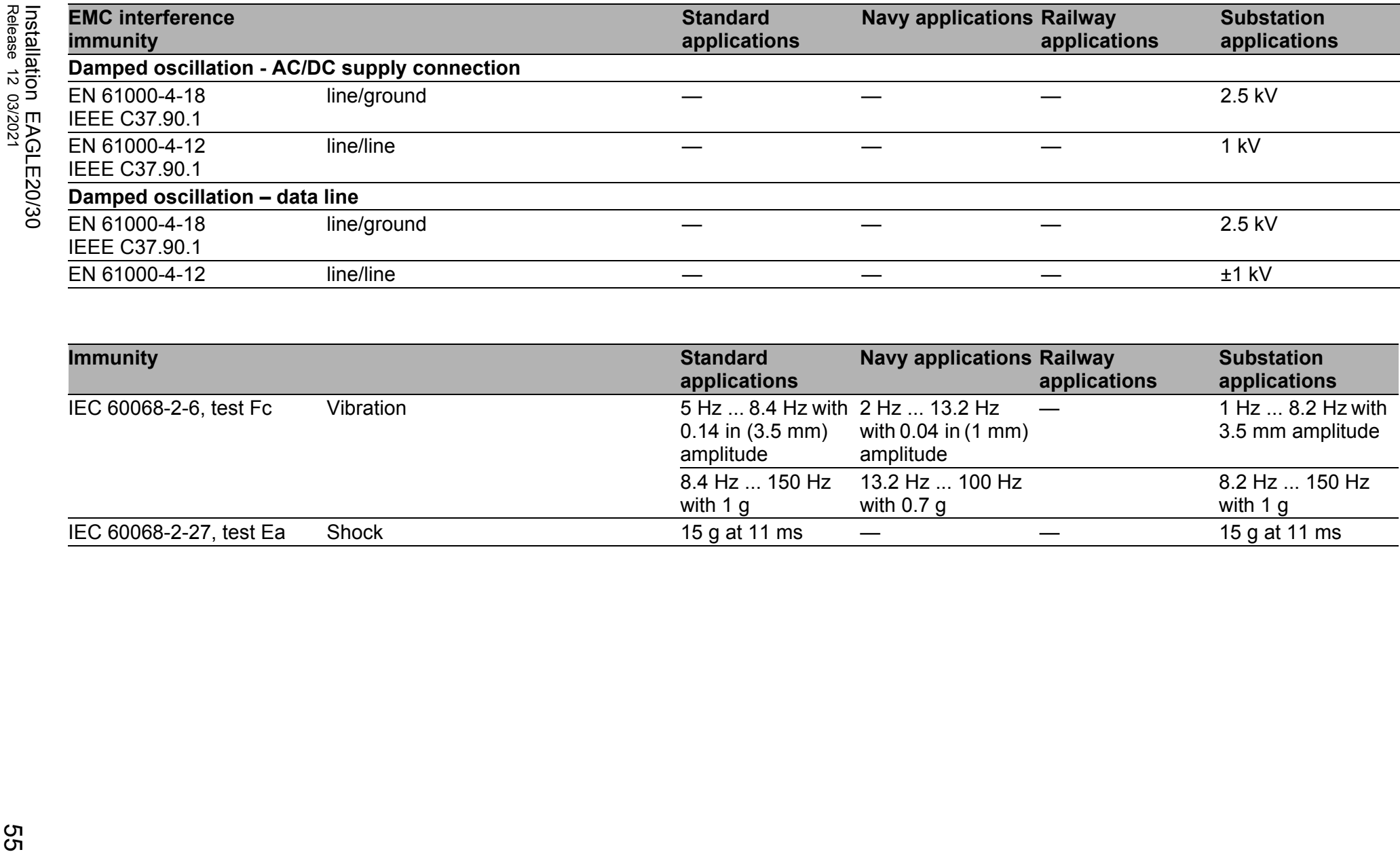

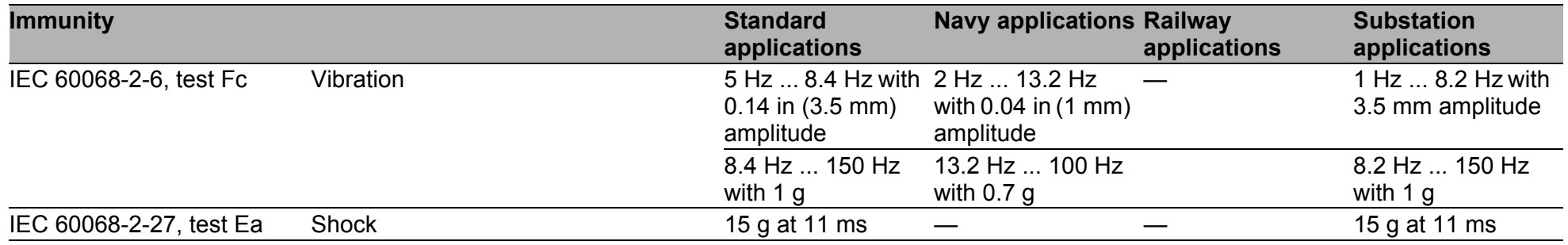

#### **Network range**

**Note:** The line lengths specified for the transceivers apply for the respective fiber data (fiber attenuation and Bandwidth Length Product (BLP)/ Dispersion).

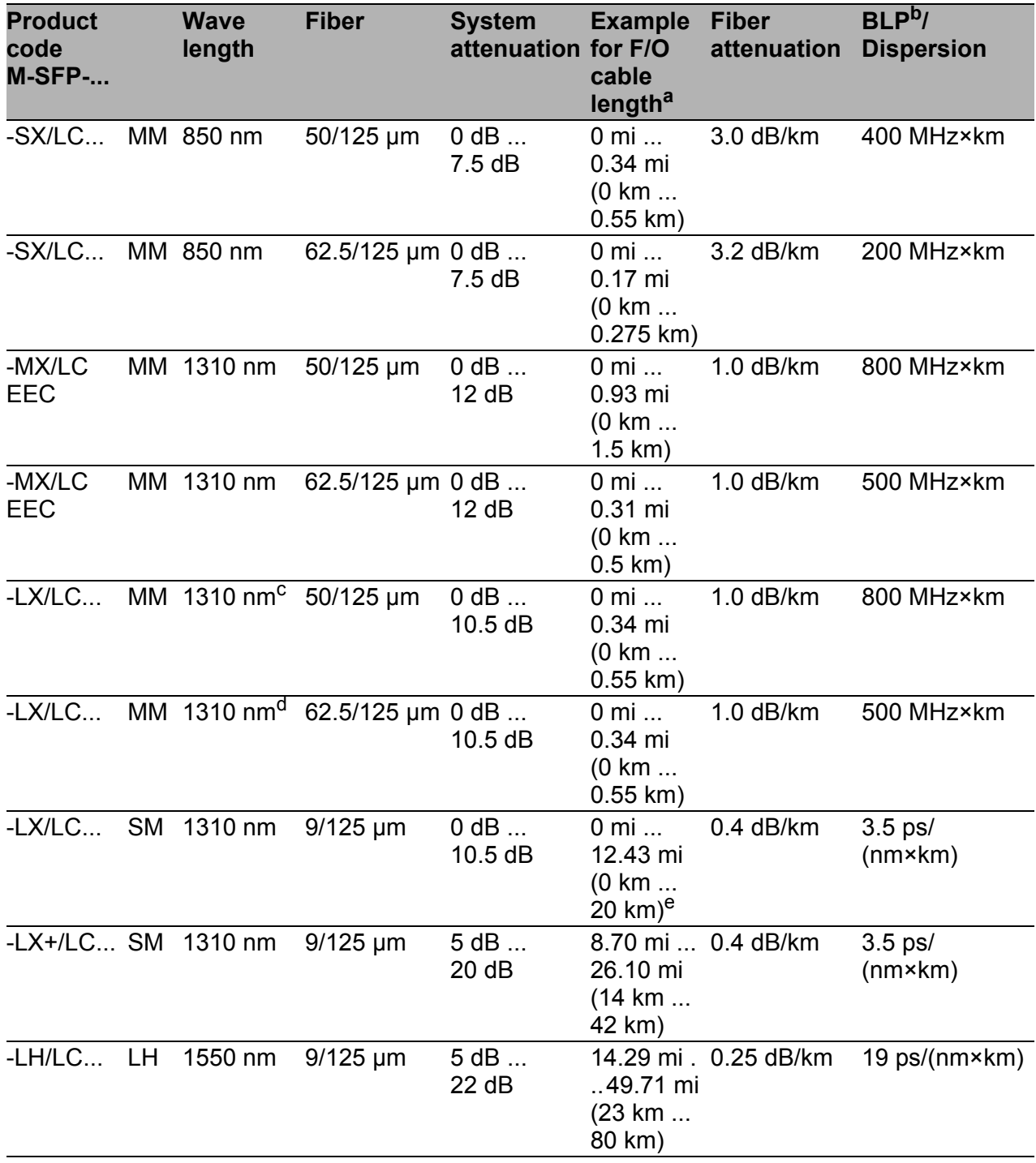

*Table 10: F/O port 1000BASE-FX (SFP fiber optic Gigabit Ethernet Transceiver)*

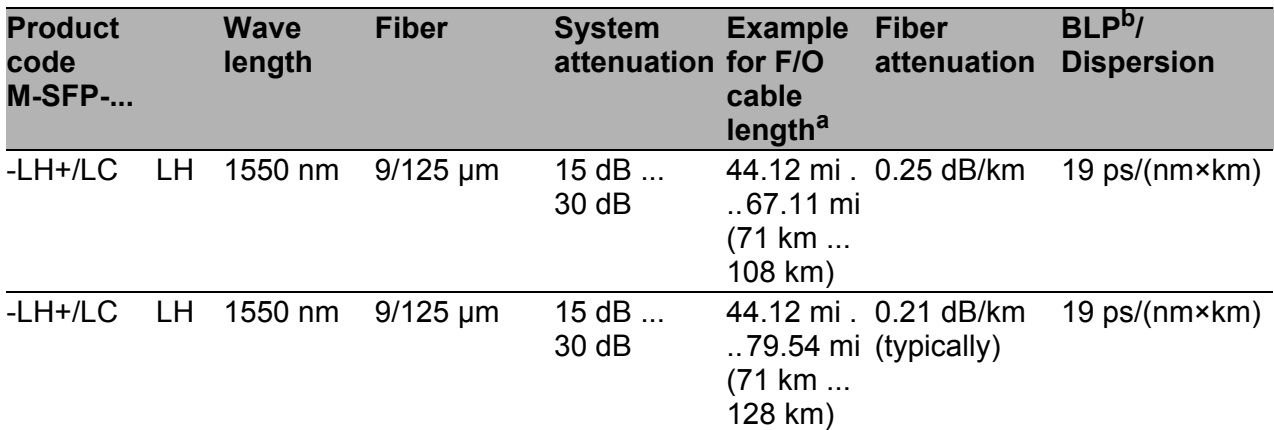

*Table 10: F/O port 1000BASE-FX (SFP fiber optic Gigabit Ethernet Transceiver)*

a. Including 3 dB system reserve when compliance with the fiber data is observed.

b. Using the bandwidth-length product is inappropriate for expansion calculations.<br>c. With F/O adapter compliant with IEEE 802.3-2002 Clause 38 (single-mode fiber offset-launch

- mode conditioning patch cord). d. With F/O adapter compliant with IEEE 802.3-2002 Clause 38 (single-mode fiber offset-launch
- mode conditioning patch cord).<br>e. Including 2.5 dB system reserve when compliance with the fiber data is observed.
- 

#### MM = Multimode, SM = Singlemode, LH = Singlemode Longhaul

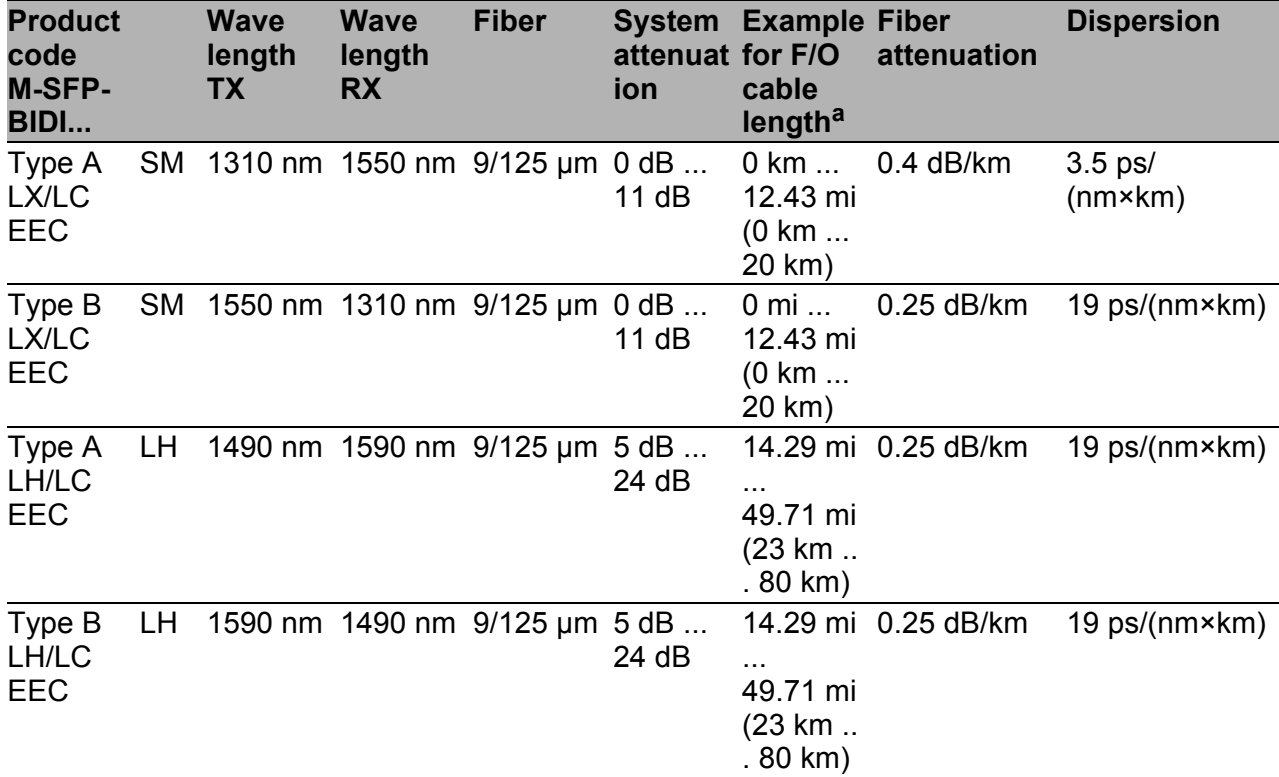

*Table 11: F/O port (bidirectional Gigabit Ethernet SFP transceiver)*

a. Including 3 dB system reserve when compliance with the fiber data is observed.

MM = Multimode, SM = Singlemode, LH = Singlemode Longhaul

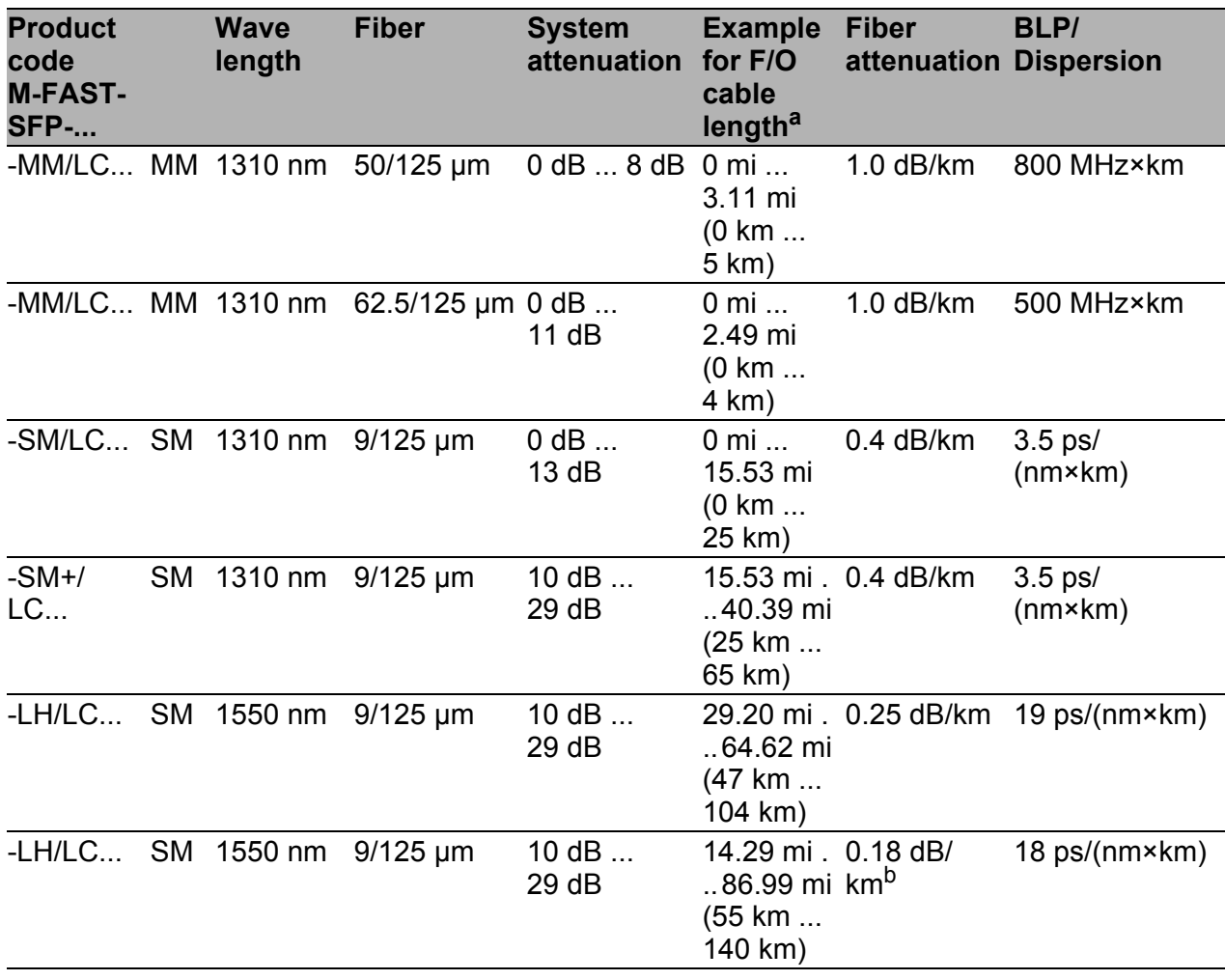

*Table 12: Fiber port 100BASE-FX (SFP fiber optic Fast Ethernet Transceiver)*

a. Including 3 dB system reserve when compliance with the fiber data is observed.

b. With ultra-low-loss optical fiber.

MM = Multimode, SM = Singlemode, LH = Singlemode Longhaul

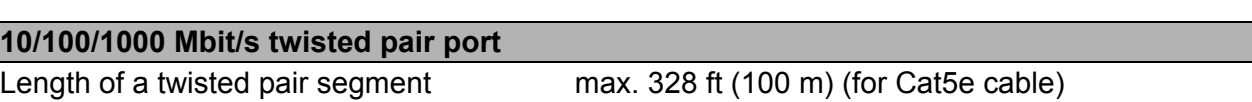

*Table 13: Network range: 10/100/1000 Mbit/s twisted pair port*

### **Power consumption/power output, order numbers**

The order numbers correspond to the product codes of the devices. See ["Device name and product code" on page 20.](#page-19-0)

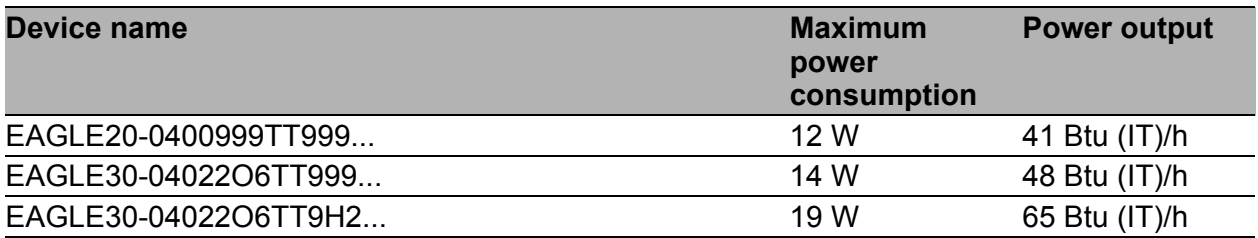

### <span id="page-58-0"></span>Scope of delivery

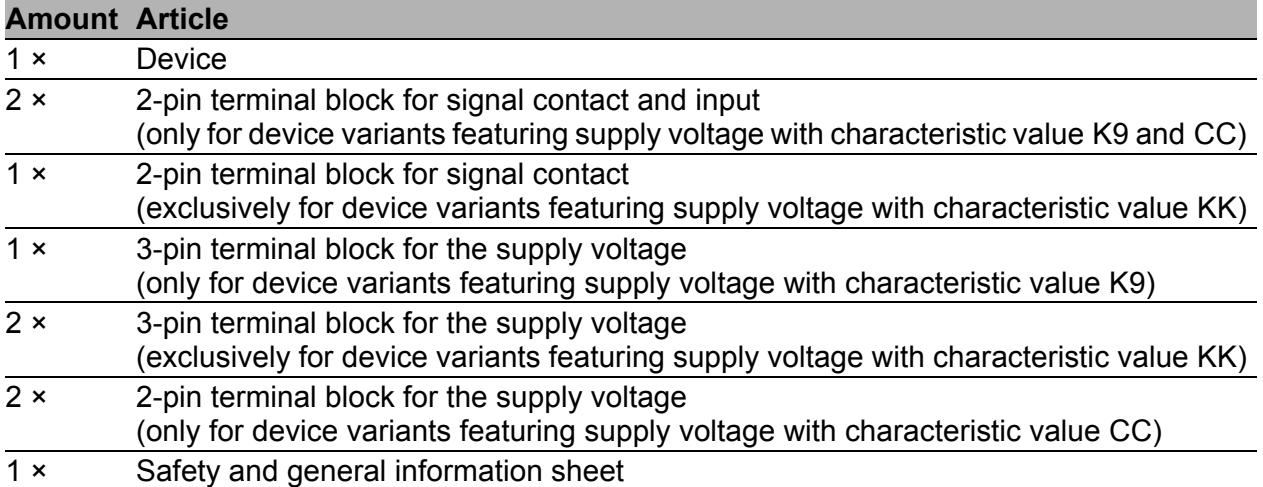

### <span id="page-59-0"></span>**Accessories**

Note that products recommended as accessories may have different characteristics to those of the device, which may limit the application range of the overall system. For example, if you add an accessory with IP20 to a device with IP65, the degree of protection of the overall system is reduced to IP20.

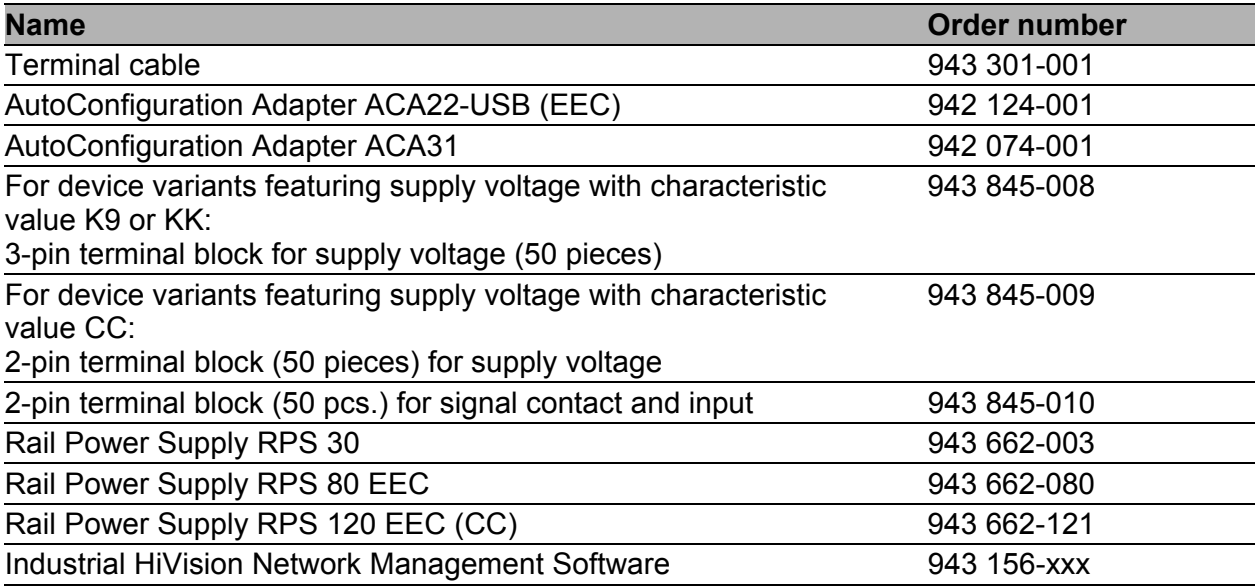

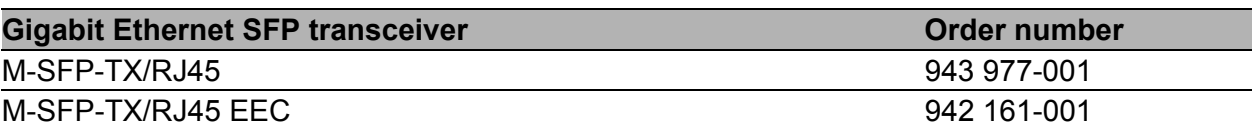

The following operating conditions apply to twisted pair transceivers:

- $\triangleright$  Usable with:
	- HiOS as of software version 03.0.00
	- Classic Switch software, as of software version 04.1.00.
	- HiSecOS as of software version 01.2.00

Do not use with the following devices:

- SPIDER II
- MSP/MSM
- EES
- ▶ Longer RSTP switching times and link loss detection times compared to twisted pair ports provided by the device directly.
- Not applicable for combo and Fast Ethernet ports.
- $\blacktriangleright$  Exclusively supports the autonegotiation mode including autocrossing.

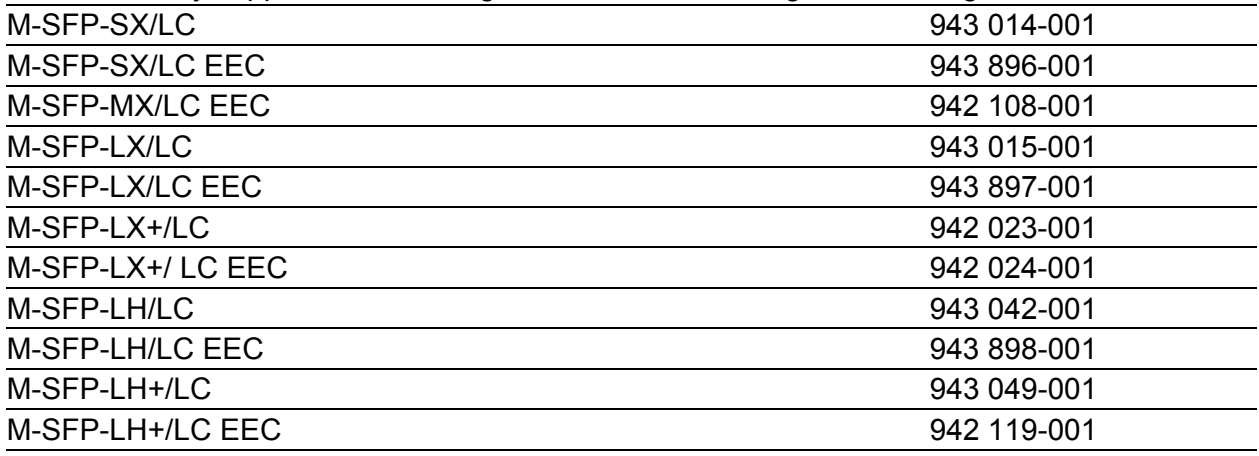

*Table 14: Accessory: Gigabit Ethernet SFP transceiver*

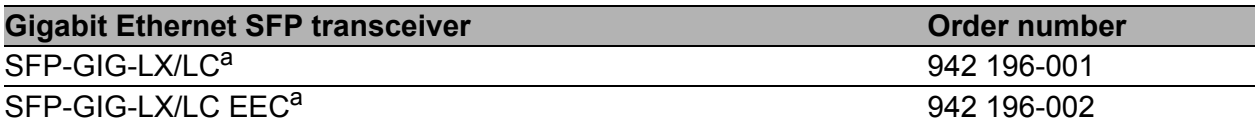

*Table 14: Accessory: Gigabit Ethernet SFP transceiver*

a. You will find further information on certifications on the Internet on the Hirschmann product pages (www.hirschmann.com).

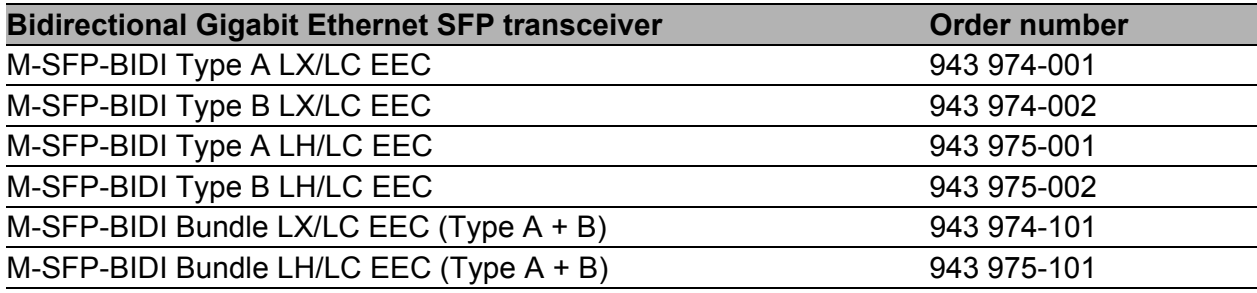

*Table 15: Accessory: Bidirectional Gigabit Ethernet SFP transceiver*

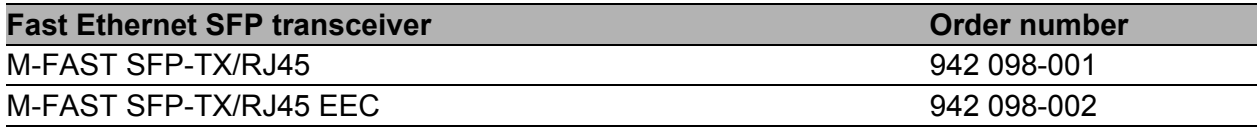

The following operating conditions apply to twisted pair transceivers:

- $\blacktriangleright$  Usable with:
	- HiOS as of software version 03.0.00
	- for PRP ports on RSP devices, as of software version 02.0.01
	- for PRP ports on EES devices, as of software version 02.0.02
	- Classic switch software as of software version 08.0.00 - HiSecOS as of software version 01.2.00
- **Longer RSTP switching times and link loss detection times compared to twisted pair ports** provided by the device directly.
- $\triangleright$  Not applicable for combo ports.
- Not applicable for ports which support only Gigabit Ethernet.
- It is currently not possible to set autocrossing manually.

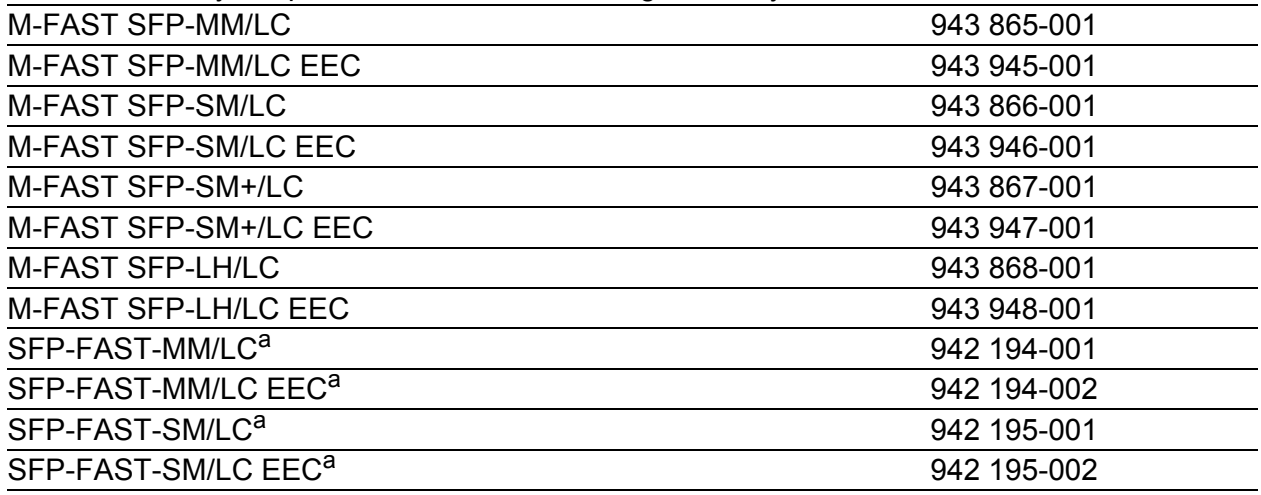

#### *Table 16: Accessory: Fast Ethernet SFP transceiver*

a. You will find further information on certifications on the Internet on the Hirschmann product pages (www.hirschmann.com).

### ■ Underlying technical standards

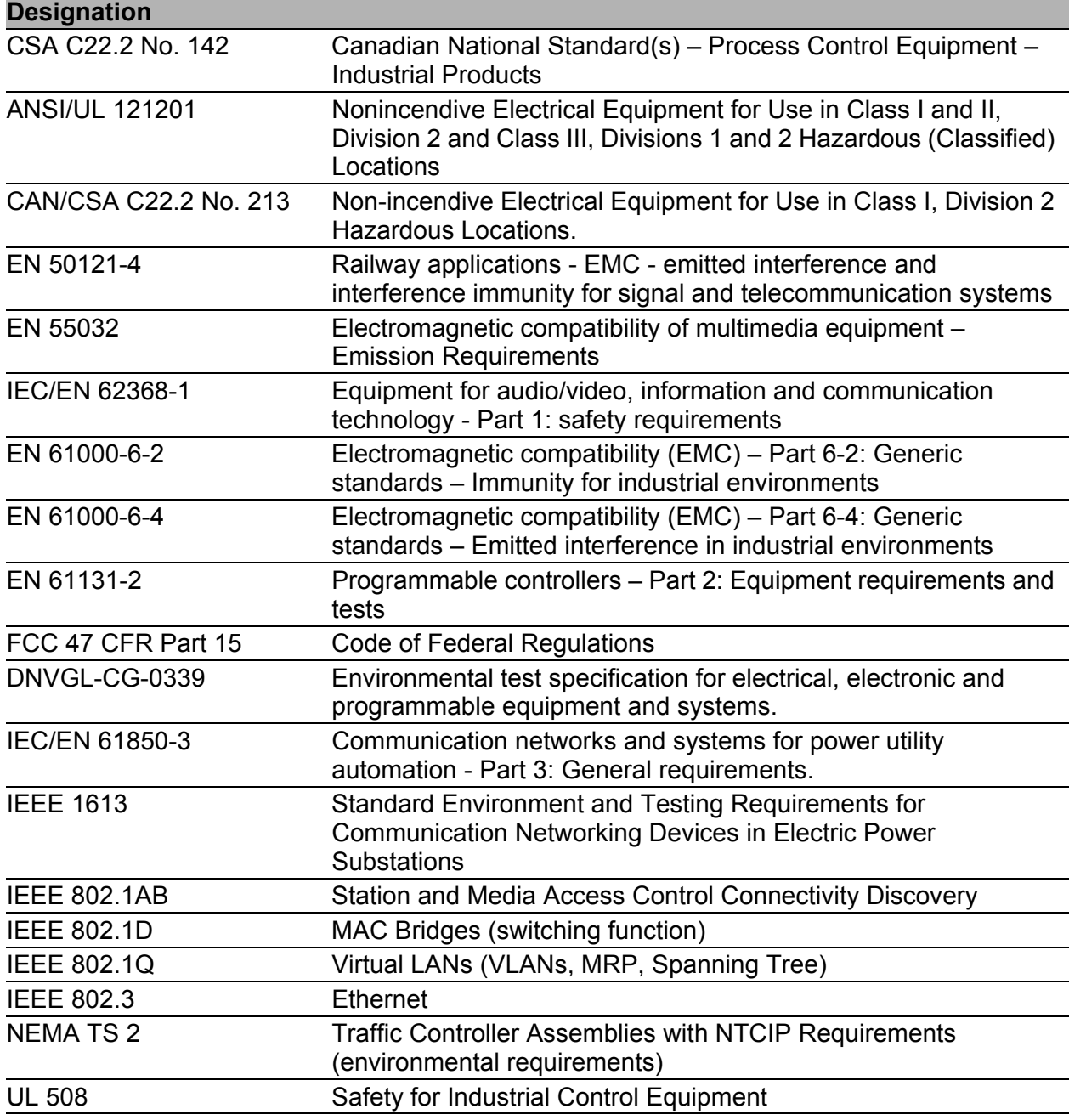

*Table 17: List of the technical standards*

The device generally fulfills the technical standards named in their current versions.

The device has an approval based on a specific standard exclusively if the approval indicator appears on the device casing.

[If your device has a shipping approval according to DNV GL, you find the](http://www.hirschmann.com)  [approval mark printed on the device label. You will find out whether your](http://www.hirschmann.com)  device has other shipping approvals on the Hirschmann website at www.hirschmann.com in the product information.

# <span id="page-62-0"></span>A Further support

#### **Technical questions**

For technical questions, please contact any Hirschmann dealer in your area or Hirschmann directly.

[You find the addresses of our partners on the Internet at h](http://www.hirschmann.com)ttp:// www.hirschmann.com.

[A list of local telephone numbers and email addresses for technical support](https://hirschmann-support.belden.com)  [directly from Hirschmann is available at h](https://hirschmann-support.belden.com)ttps:// hirschmann-support.belden.com.

This site also includes a free of charge knowledge base and a software download section.

#### **Hirschmann Competence Center**

The Hirschmann Competence Center is ahead of its competitors on three counts with its complete range of innovative services:

- Consulting incorporates comprehensive technical advice, from system evaluation through network planning to project planning.
- $\blacktriangleright$  Training offers you an introduction to the basics, product briefing and user training with certification. [You find the training courses on technology and products currently](http://www.hicomcenter.com)  [available at h](http://www.hicomcenter.com)ttp://www.hicomcenter.com.
- Support ranges from the first installation through the standby service to maintenance concepts.

With the Hirschmann Competence Center, you decided against making any compromises. Our client-customized package leaves you free to choose the service components you want to use.

Internet: http://www.hicomcenter.com

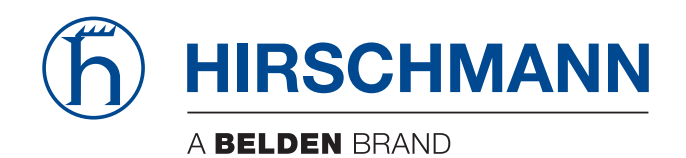